## vacon nx ac drives

optc6 canopen option board

# user manual

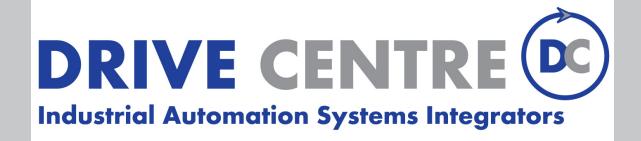

57 Galaxy Blvd., Units 1 & 2, Toronto, ON M9W 5P1 TEL: (416) 231-6767 www.drivecentre.ca

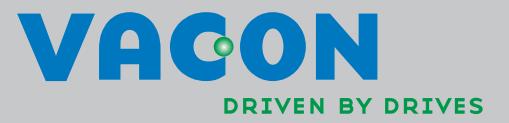

## **INDEX**

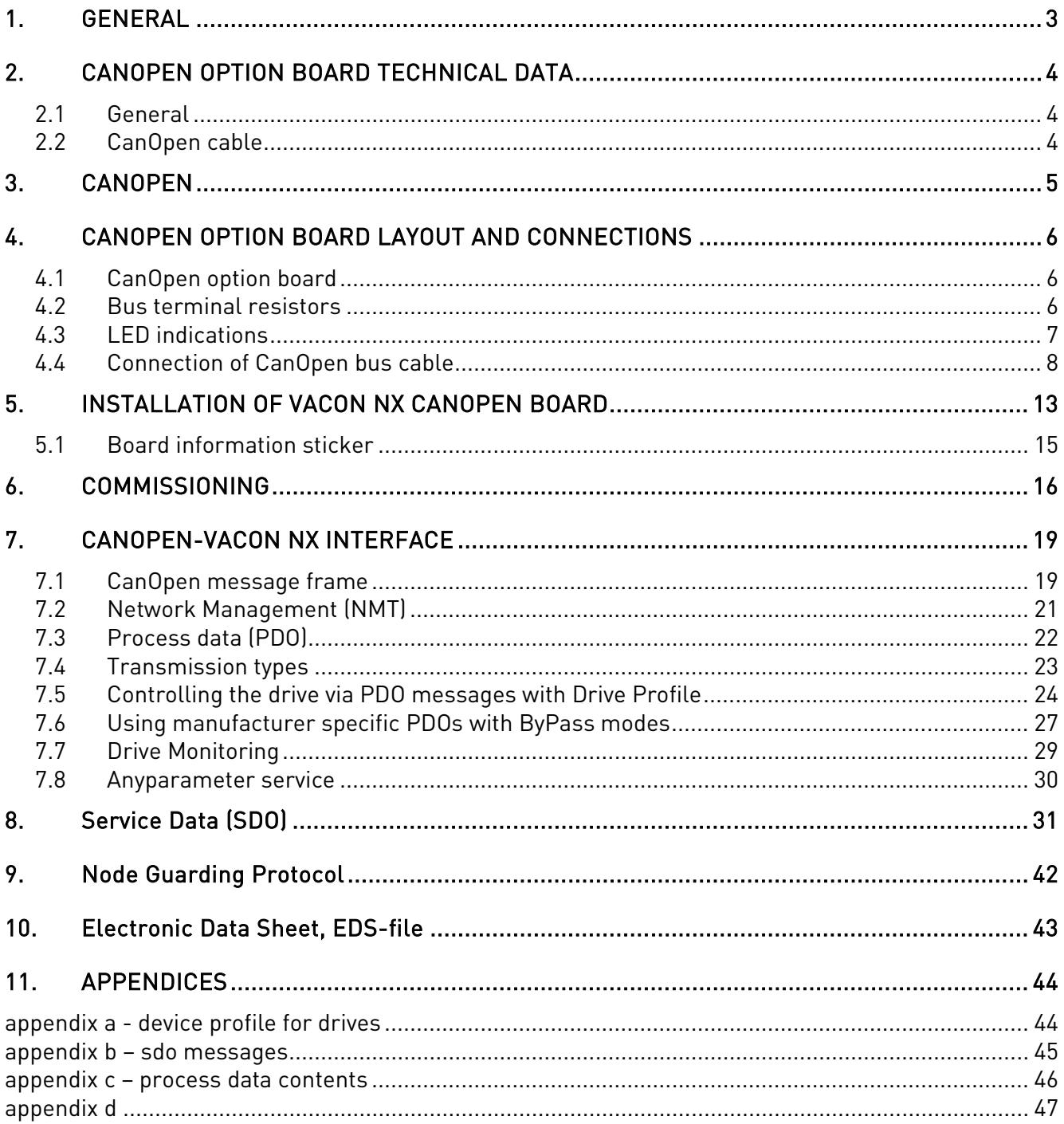

## 1. GENERAL

Vacon NX frequency converters can be connected to the CanOpen system using a fieldbus board. The converter can then be controlled, monitored and programmed from the Host system.

The CanOpen fieldbus board shall be installed in slot E on the control board of the frequency converter.

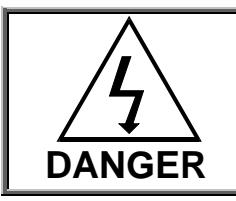

Internal components and circuit boards are at high potential when the frequency converter is connected to the power source. This voltage is extremely dangerous and may cause death or severe injury if you come into contact with it.

NOTE! When experiencing problems with fieldbus functionalities, please contact Fieldbus@vacon.com.

**NOTE! You can download the English and French product manuals with applicable safety, warning and caution information from www.vacon.com/downloads.**

**REMARQUE Vous pouvez télécharger les versions anglaise et française des manuels produit contenant l'ensemble des informations de sécurité, avertissements et mises en garde applicables sur le site www.vacon.com/downloads.**

## 2. CANOPEN OPTION BOARD TECHNICAL DATA

## 2.1 General

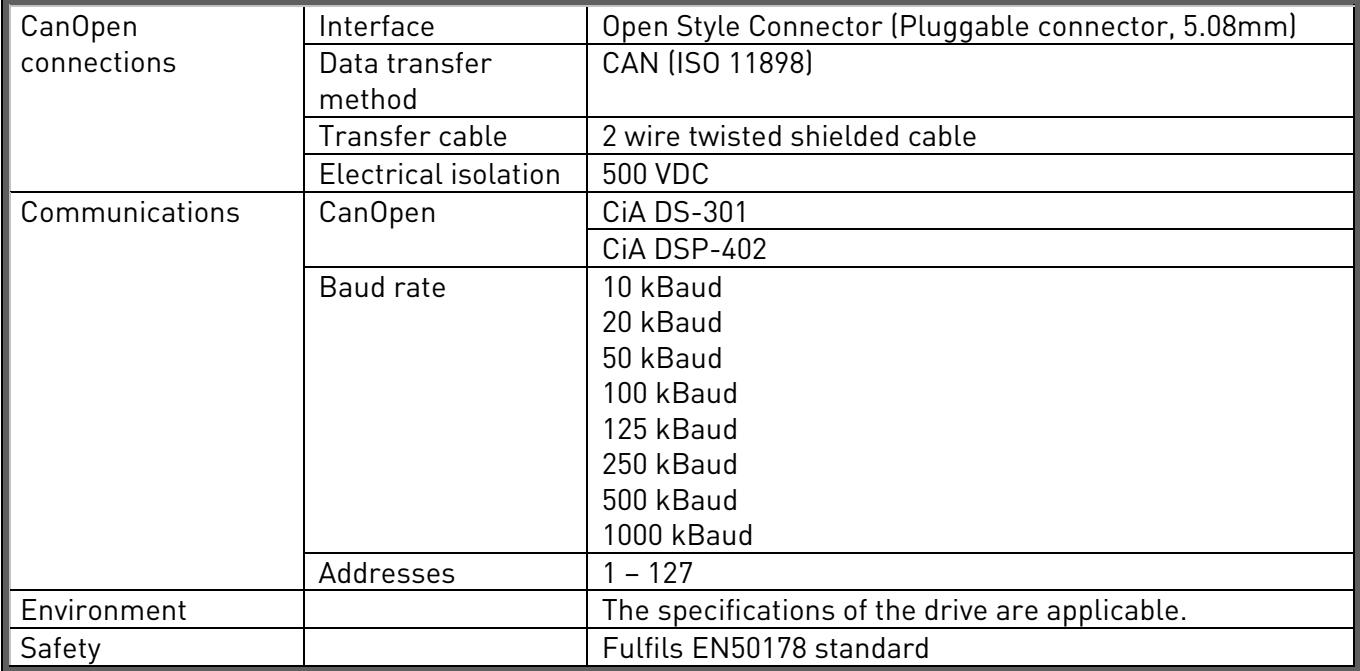

Table 2-1. CanOpen technical data

## 2.2 CanOpen cable

According to the ISO 11898 standard, cables to be chosen for CAN bus lines should have a nominal impedance of 120Ω, and a specific line delay of nominal 5 ns/m. Line termination has to be provided through termination resistors of 120Ω located at both ends of the line. The length related resistance should have 70 mΩ/m. All these mentioned AC and DC parameters are suitable for a 1 Mbit/s transmission rate.

The table below shows practical bus length for CANopen networks with less than 64 nodes:

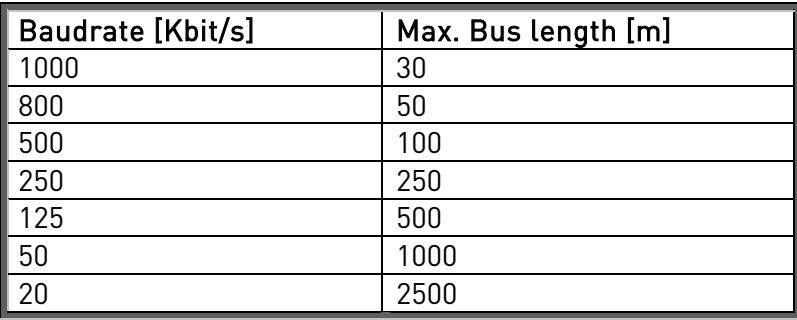

## 3. CANOPEN

CANopen is a networking system based on the serial bus Controller Area Network (CAN). The CANopen Communication Profile (CiA DS-301) supports both direct access to device parameters and time-critical process data communication. CANopen device profiles (CiA DS-40x) define standards for basic device functionality while providing ample scope for additional vendor-specific device features. CANopen leashes the full power of CAN by allowing direct peer to peer data exchange between nodes in an organised and, if necessary, deterministic manner. The network management functions specified in CANopen simplify project design, implementation and diagnosis by providing standard mechanisms for network start-up and error management.

CANopen supports both-cyclic and event-driven communication. This makes it possible to reduce the bus load to a minimum but still maintaining extremely short reaction times. High communication performance can be achieved at relatively low baud rates, thus reducing EMC problems and minimising cable costs.

CANopen is the ideal networking system for all types of automated machinery. One of the distinguishing features of CANopen is its support for data exchange at the supervisory control level as well as accommodating the integration of very small sensors and actuators on the same physical network. This avoids the unnecessary expense of gateways linking sensor/actuator bus systems with higher communication networks and makes CANopen particularly attractive to original equipment manufacturers.

Device Profile Drives and Motion Control (CiA DSP-402) document represents the standardised CANopen Device Profile for digital controlled motion products like servo controllers, frequency converters or stepper motors. All the above-mentioned devices use communication techniques which conform to those described in the CANopen Application Layer and Communication Profile. The starting and stopping of the drive and several mode specific commands are executed by the statemachine. The operation mode defines the behaviour of the drive. The following modes are defined in this profile:

Homing Mode Profile Position Mode Interpolated Position Mode Profile Velocity Mode Profile Torque Mode Velocity Mode

Vacon CanOpen Option Board supports the Velocity Mode

## 4. CANOPEN OPTION BOARD LAYOUT AND CONNECTIONS

Vacon CanOpen Board is connected to the fieldbus through a 5-pin pluggable bus connector (board NXOPTC6).

The communication with the control board of the frequency converter takes place through the standard Vacon Interface Board Connector.

#### 4.1 CanOpen option board

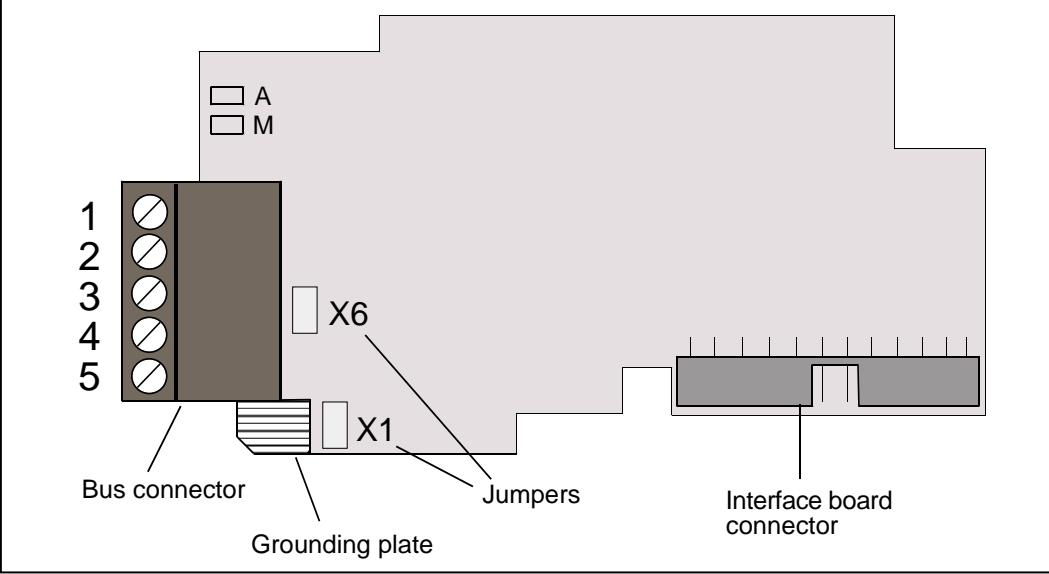

<span id="page-5-0"></span>Figure 4-1. Vacon CanOpen option board OPT-C6

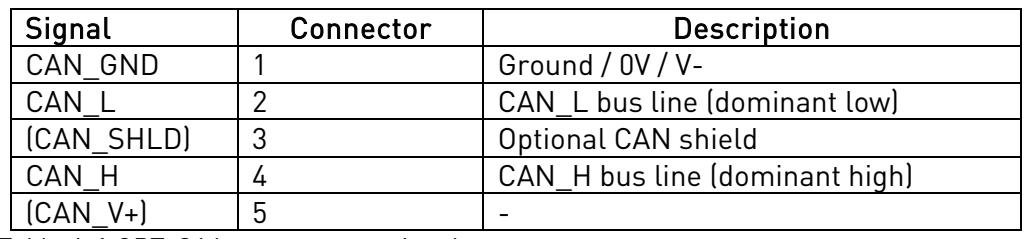

Table 4-1.OPT-C6 bus connector signals

#### 4.2 Bus terminal resistors

If Vacon drive is the last device of the CanOpen line the bus termination must be set. Use jumper X6 (ON position see [Figure 4-1\)](#page-5-0), or an external resistor (120Ω) connected to terminals 2 and 4.

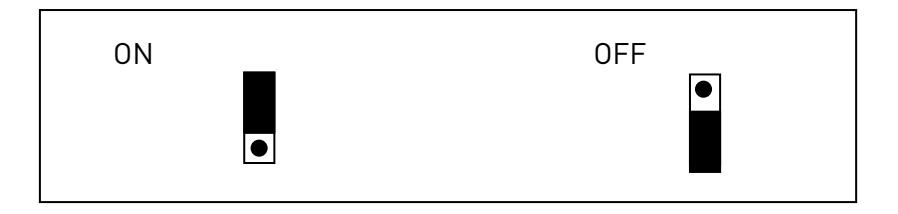

## 4.3 LED indications

The CanOpen Option Board includes two LED status indicators next to the connector: Fieldbus status (M), CanOpen(A). Led N is unused.

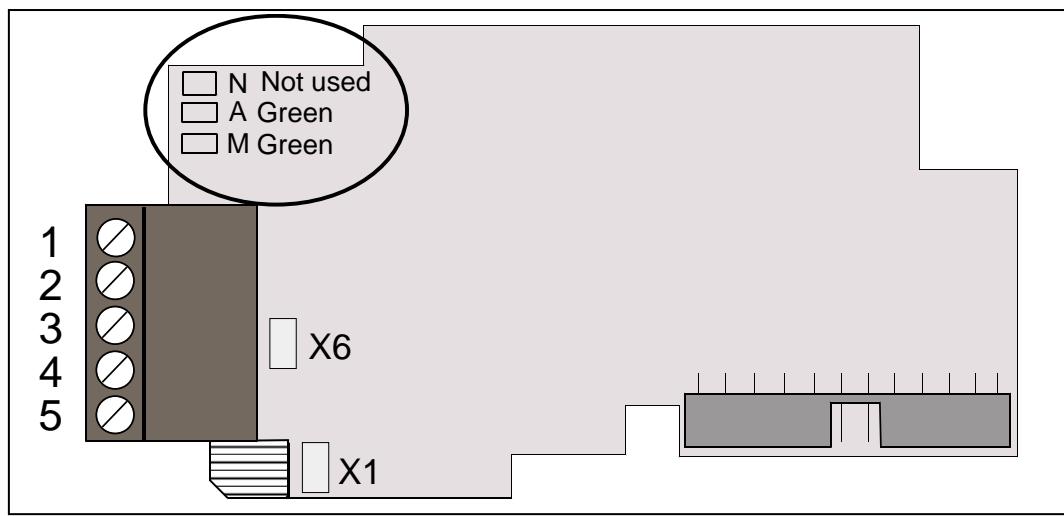

Figure 4-2. LED indications on the CANopen board

## CanOpen board status LED (A) GREEN

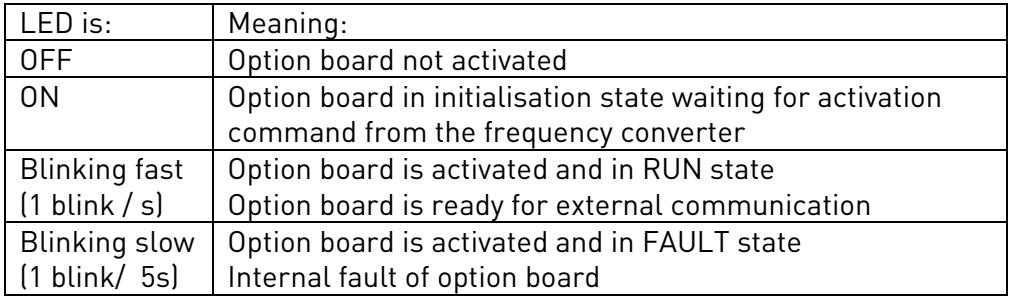

## **Fieldbus status LED (M) GREEN**

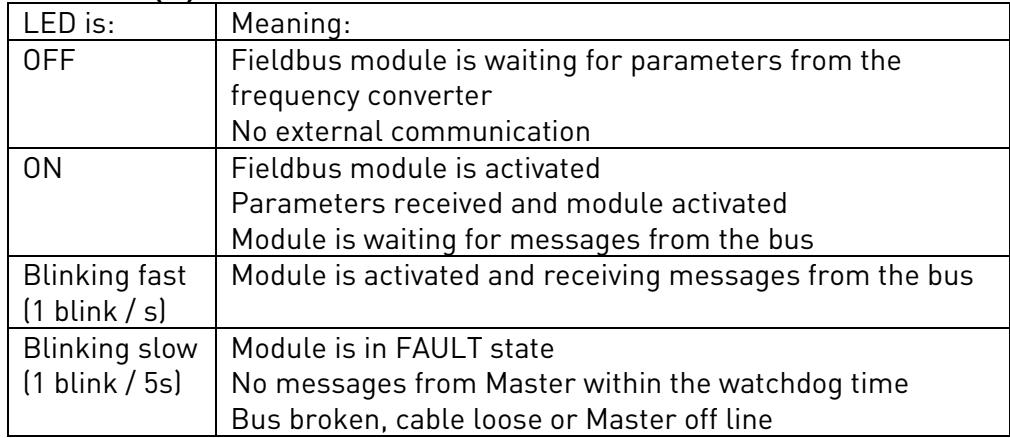

#### 4.4 Connection of CanOpen bus cable

The bus cable shield can be grounded in three different ways:

- **a)** clamping the cable to the frequency converter frame
- **b)** to the frame of the frequency converter through an RC filter
- **c)** directly to the converter frame

Note: Normally, the option board has already been installed in slot E of the control board. It is not necessary to detach the whole board for the grounding of the bus cable shield. Just detach the terminal block.

## <span id="page-7-0"></span>**4.4.1** Grounding by clamping the cable to the converter frame

This manner of grounding is the most effective and especially recommended when the distances between the devices are relatively short (see [4.4.2.1\)](#page-11-0).

In this manner of grounding, the position of jumper X1 is of no importance

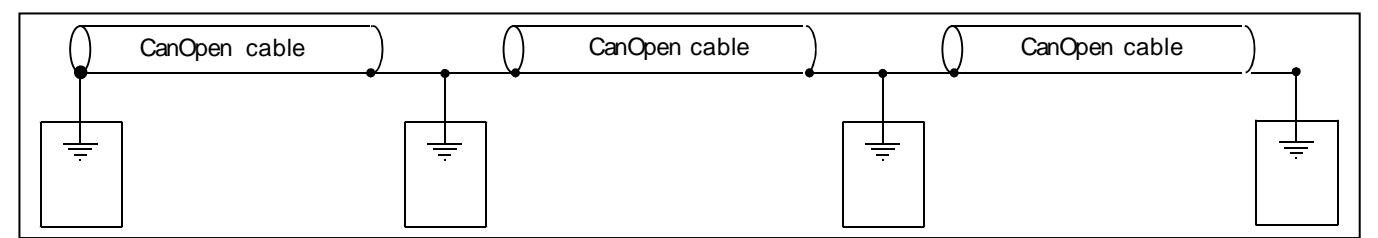

Figure 4-3. Grounding by clamping the cable to the converter frame

- **1** Strip about 5 cm of the CanOpen cable in the same way as shown in Figure 4-4 but cut off the grey cable shield. Remember to do this for both bus cables (except for the last device).
- **2** Leave no more than 1 cm of the data cable outside the terminal block and strip the data cables at about 0.5 cm to fit in the terminals. See Figures 4-5 and 4-6. Note: Do this for both bus cabels
- **3** Insert the data cables of both CanOpen cables into terminals #2 and #4. See Figure 4-7.
- **4** Strip the CanOpen cable at such a distance from the terminal that you can fix it to the frame with the grounding clamp. See Figure 4-4.Error! Reference source not found. Figure 4-4.

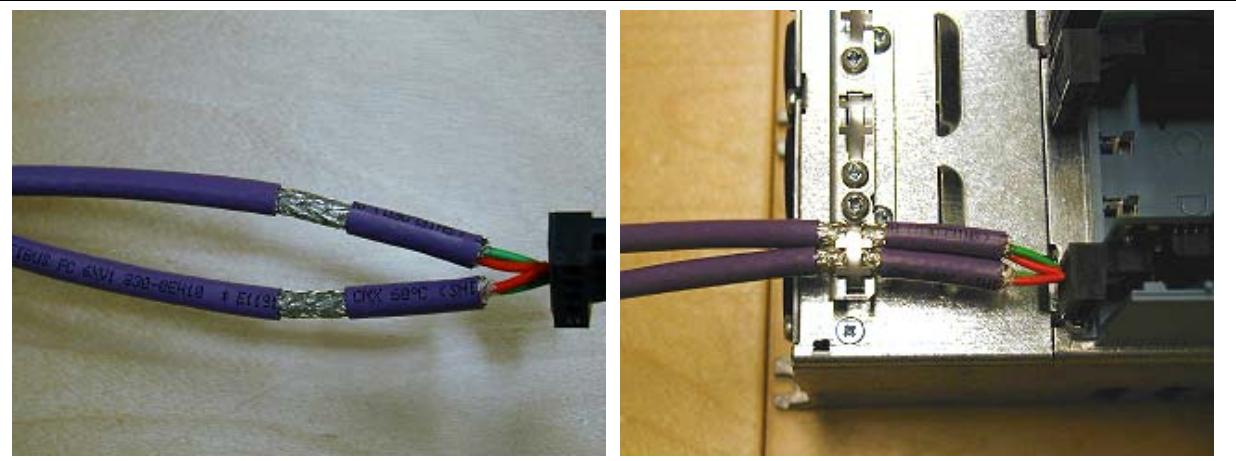

## **4.4.2** Grounding the bus cable shield directly to the frequency converter frame using jumper X1

**1** Set jumper X1 in ON position:

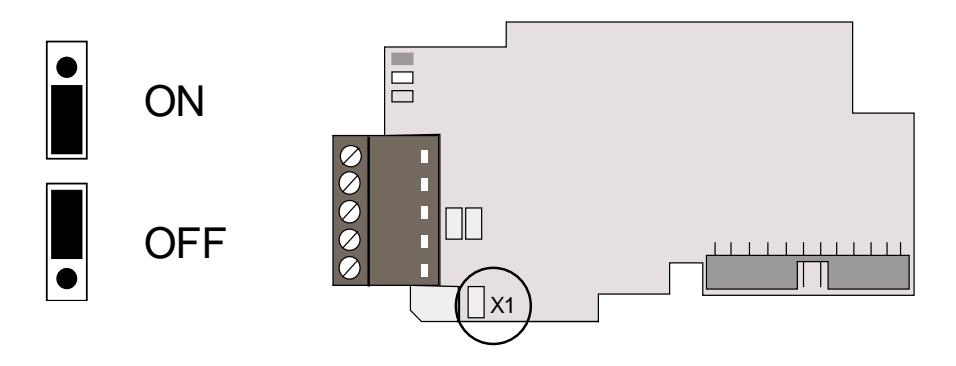

Figure 4-5. Jumper X1 positions

**2** Strip about 5 cm of the CanOpen cable as shown in the picture. Note: Do the same for both bus cables (except for the last device). However, since the grounding shall be done on one cable only cut off the exposed part of the other grounding cable.

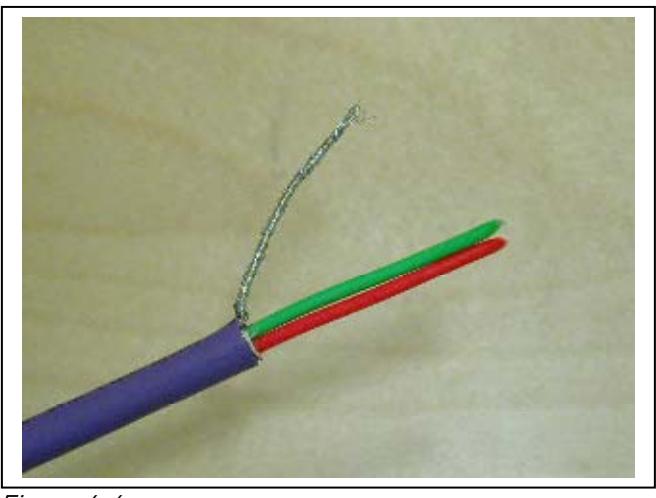

Figure 4-6.

**3** Leave no more than 1 cm of the red and green data cable outside the terminal block and strip the data cables at about 0.5 cm to fit in the terminals. See pictures below. Note: Do this for both bus cabels.

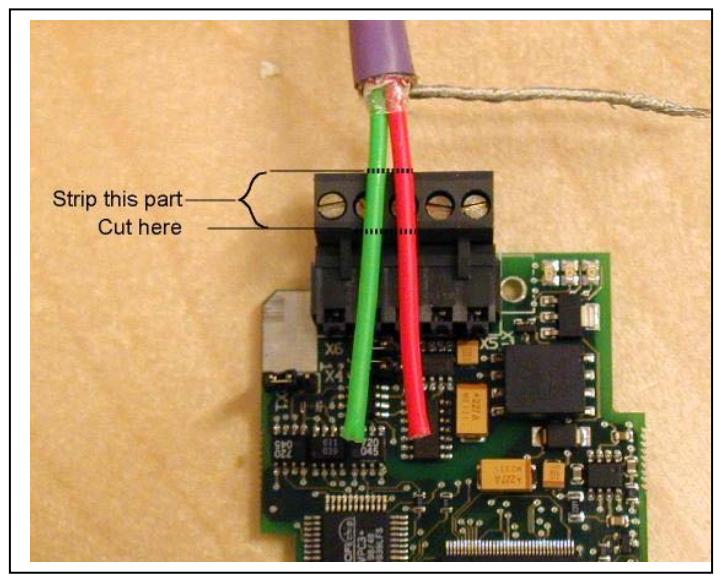

Figure 4-7.

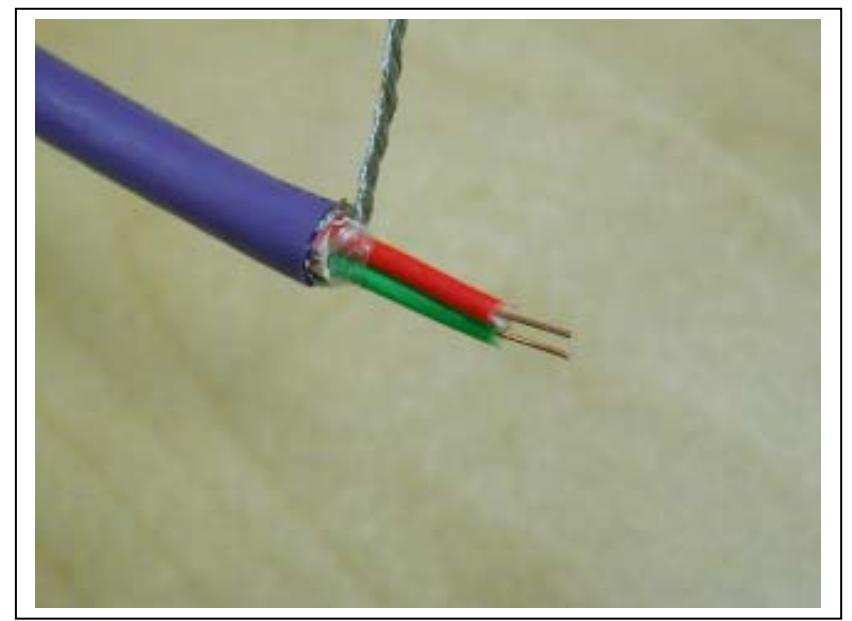

Figure 4-8.

**4** We recommend you to use an Abico connector to fit the grounding cable into the grounding terminal (#3).

Insert the white and brown data cables of both CanOpen cables into terminals #2 (white) and #4 (brown).

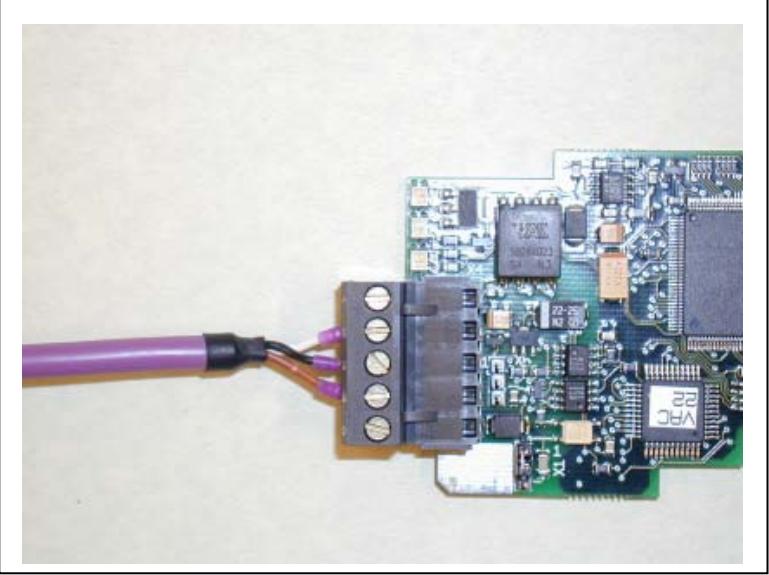

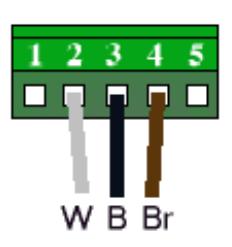

Figure 4-9.

**5** Place the CanOpen board into slot E of the control board (see board installation on page [13\)](#page-12-0) and fix both the CanOpen cables on the frame with the clamp.

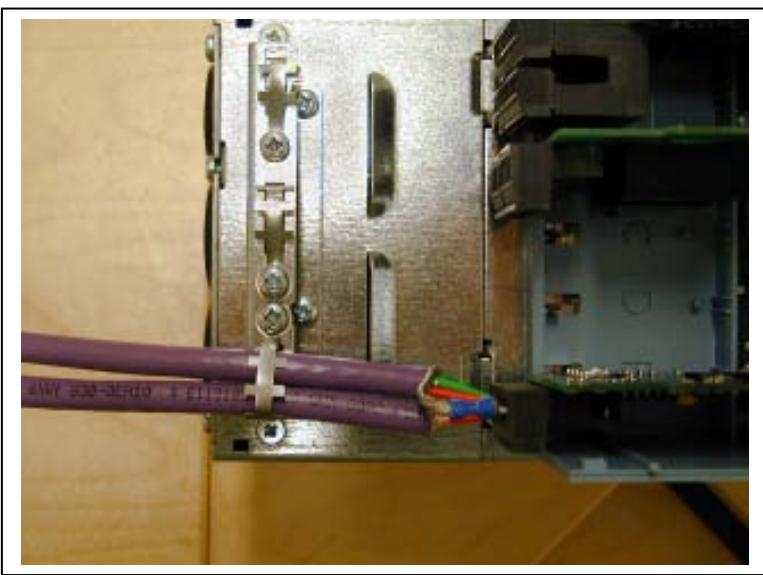

Figure 4-10.

## <span id="page-11-0"></span>4.4.2.1 Grounding the bus cable shield directly to the frequency converter frame using an RC-filter

We recommend you to do the grounding in this manner when the distance between the devices exceeds 50 meters (55 yds.). When the distance between the devices is long disturbances (e.g. voltage spikes) are more likely to appear. In this grounding method, the disturbances are filtered out. Even if the ground planes of A, B and C are different (which is very typical e.g. in construction) there is no current between them because the points do not have a ground connection.

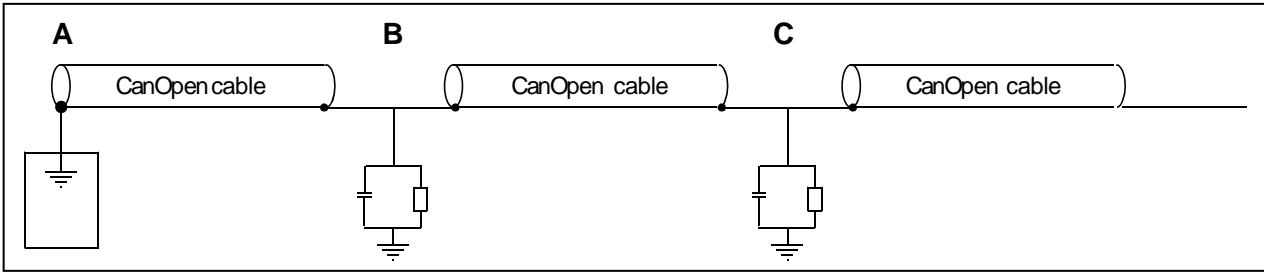

Figure 4-11. Grounding with RC filter

## **1** Set jumper X1 in OFF position

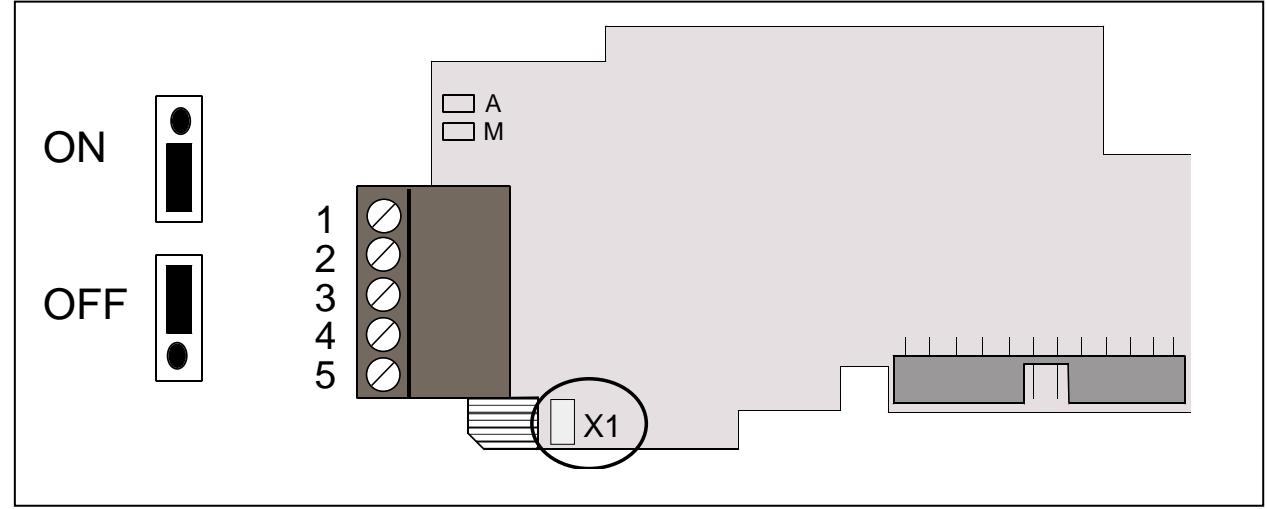

Figure 4-12. Jumper X1 positions

**2** Carry out the grounding in the same way as advised in Chapter [4.4.1.](#page-7-0)

## <span id="page-12-0"></span>5. INSTALLATION OF VACON NX CANOPEN BOARD

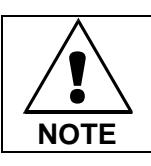

## MAKE SURE THAT THE FREQUENCY CONVERTER IS SWITCHED OFF BEFORE AN OPTION OR FIELDBUS BOARD IS CHANGED OR ADDED!

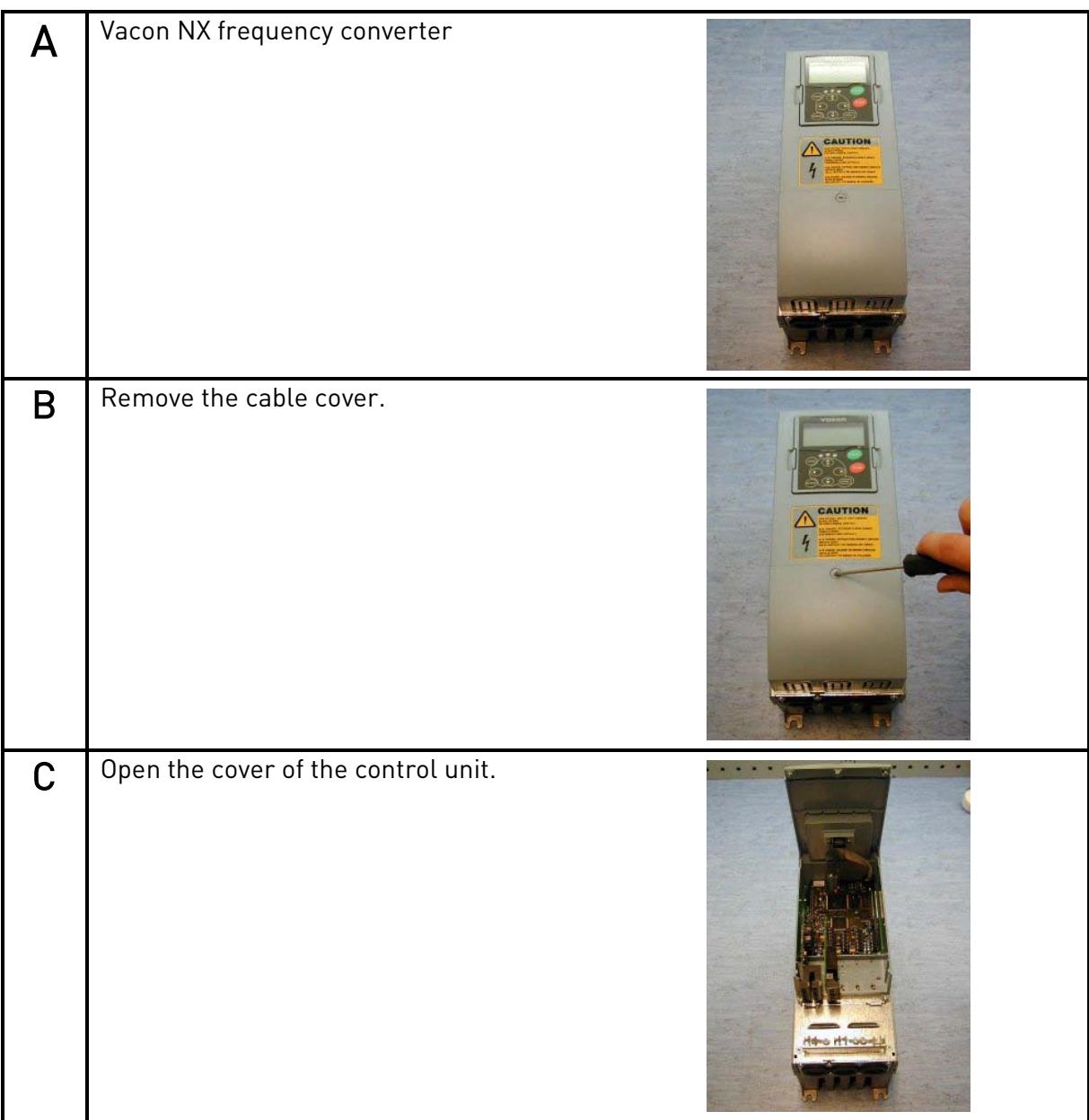

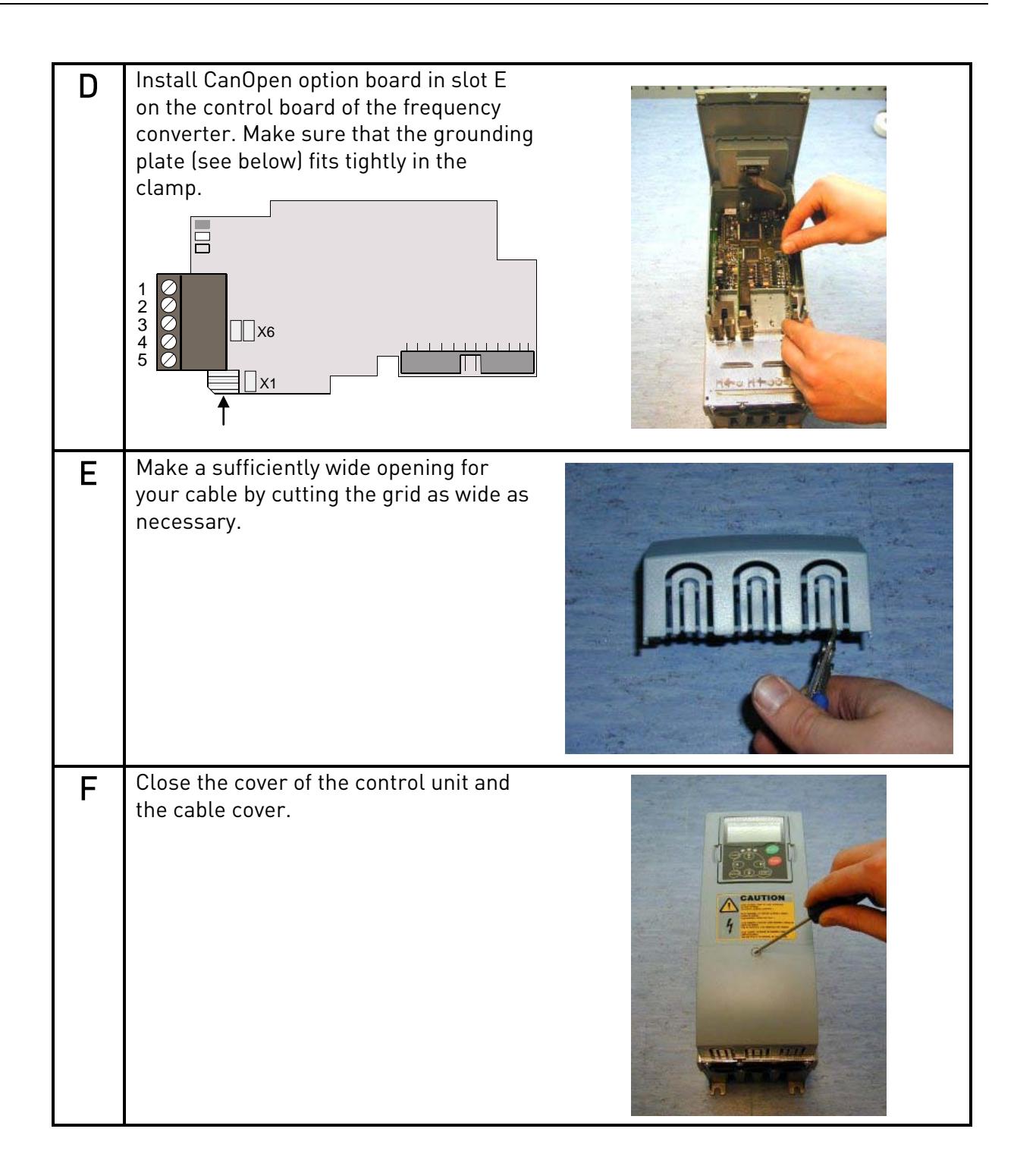

## 5.1 Board information sticker

The CanOpen option board package delivered by the factory includes a sticker (shown below). Please mark the board type (1), the slot into which the board is mounted (2) and the mounting date (3) on the sticker. Finally, attach the sticker on your drive.

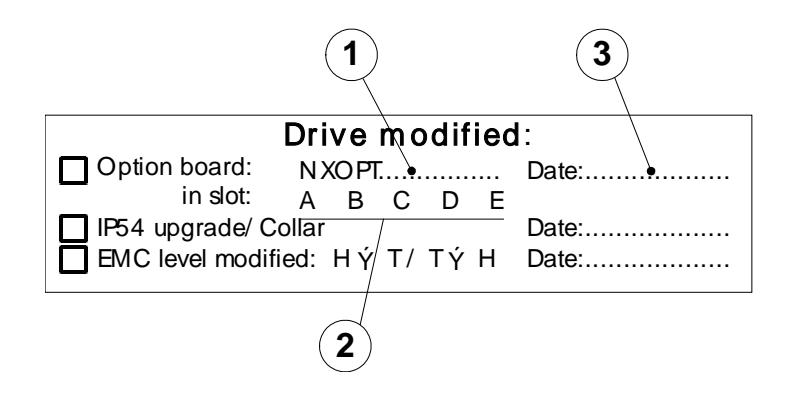

## 6. COMMISSIONING

READ FIRST CHAPTER 8 'COMMISSIONING' IN VACON NX USER'S MANUAL (Document nr. ud00701, please visit [http://www.vacon.com/support/documents.html\)](http://www.vacon.com/support/documents.html).

Note! You must select Fieldbus as the active control place, if you wish to control the frequency converter through fieldbus. See Vacon NX User's Manual, Chapter 7.3.3.1

The Vacon CanOpen board is commissioned with the control keypad by giving values to appropriate parameters in menu M7 (for locating the expander board menu see Vacon NX User's Manual, Chapter 7).

## Expander board menu (M7)

The *Expander board menu* makes it possible for the user 1) to see what expander boards are connected to the control board and 2) to reach and edit the parameters associated with the expander board.

Enter the following menu level (G#) with the *Menu button right*. At this level, you can browse through slots A to E with the *Browser buttons* to see what expander boards are connected. On the lowermost line of the display you also see the number of parameter groups associated with the board. If you still press the Menu button right once you will reach the parameter group level where there are two groups: Editable parameters and Monitored values. A further press on the *Menu button right* takes you to either of these groups.

## CanOpen parameters

To commission the CanOpen board, enter the level P7.5.1.# from the *Parameters* group (G7.5.1). Give desired values to all CanOpen parameters (see xx and xx).

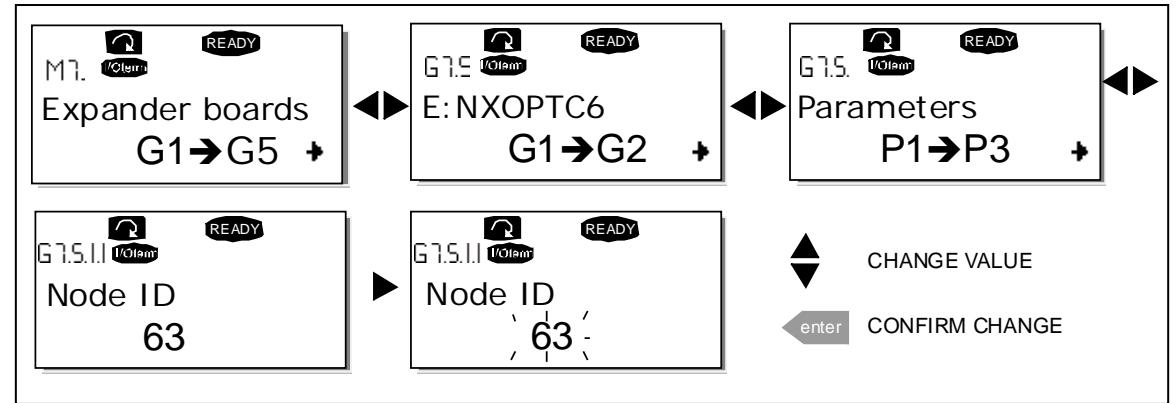

Figure 6-1. Changing the CANopen option board parameters

| #              | Name             | <b>Default</b> | Range                                                                                                    | <b>Description</b>                                                                                              |
|----------------|------------------|----------------|----------------------------------------------------------------------------------------------------|----------------------------------------------------------------------------------------------------|
|                | Node ID          |                | $-127$                                                                                                    |                                                                                                    |
| $\overline{2}$ | <b>BAUD RATE</b> | 6              | 1 - 10 kBaud<br>2 - 20 kBaud<br>$3 - 50$ kBaud<br>4 - 100 kBaud<br>5 - 125 kBaud<br>6 - 250 kBaud<br>7 - 500 kBaud<br>8 - 1000 kBaud | Communication speed                                                                                             |
| 3              | Operate mode     |                | 1 - Drive Profile<br>2 – ByPass<br>$3 - ByPass 2$                                                                                    | Communication set selection<br>$1 = xPDO1, xPDO6$<br>$2 = xPDO1, xPDO21, xPDO22$<br>$3 = xPDO1, xPDO21, xPDO22$ |

Table 6-1. CANopen parameters

ByPass mode can be used in customer-specific applications and in special applications, such as System Interface application.

ByPass 2 mode is used with standard applications, e.g. NXL Multicontrol application and All-in-One applications for NXS and NXP.

ByPass 2 mode is supported in the following System software versions:

- NXL NXL00005V253
- NXS NXS00001V174
- NXP NXP00002V174

The parameters of every device must be set before connecting to the bus. Especially the parameters "NODE ID" and "BAUD RATE" must be the same as in the master configuration.

#### CanOpen status

To see the present status of the CanOpen Fieldbus, enter the CanOpen Status page from Monitor menu (G7.5.2). See picture and table below.

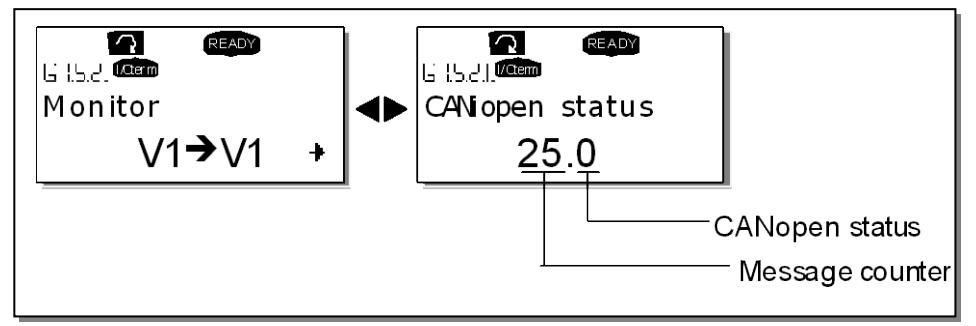

Figure 6-2. DeviceNet status

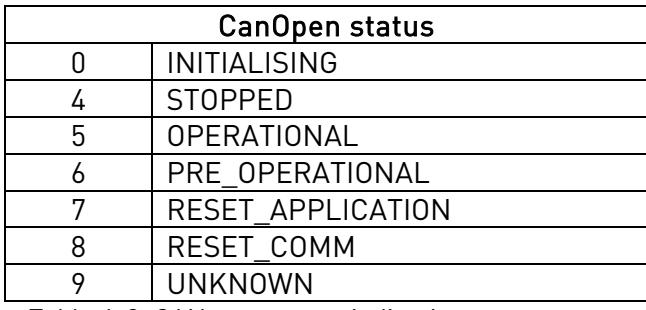

Table 6-2. CANopen status indications

## 7. CANOPEN-VACON NX INTERFACE

CanOpen communication objects transmitted via the CAN network are described by services and protocols. They are classified as follows:

- The real-time data transfer is performed by the Process Data Objects (PDOs) protocol  $\rightarrow$  REAL-TIME CONTROL OF THE DRIVE
- Service Data Objects (SDO) protocols provide the read and write access to entries of a device object dictionary

 $\rightarrow$  CONFIGURATION OF THE DRIVE, READ/WRITE DRIVE PARAMETERS

The Network Management (NMT) protocols provide services for network initialization, error control and device status control > START/STOP CANOPEN COMMUNICATION

## 7.1 CanOpen message frame

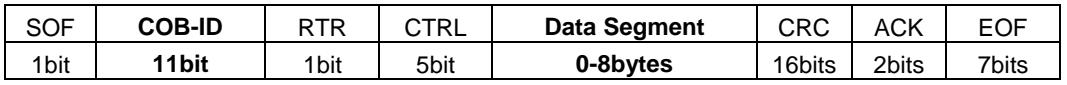

RTR Remote Transmission Request ACK Acknowledge

CTRL Control Field (i.e. Data Length) EOF End of Frame

SOF Start of Frame CRC Cyclic Redundancy Check

#### COB-ID

The identification field of the CANopen-message is 11 bits.

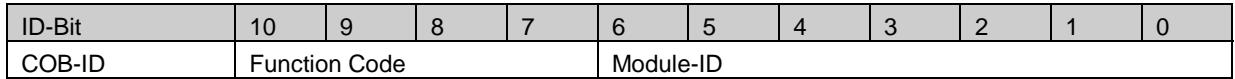

The default identification field consists of a functional part and a module-ID part. The functional part determines the object priority. This kind of identification field allows communication between a master and 127 slaves. Broadcasting is indicated by a module-id of zero. Function codes are determined with object dictionaries in device profiles.

### Predefined connection sets

CanOpen option board has two different communication parameter sets. These sets can be selected via Operate Mode –parameter from panel. Both communication sets fullfils 'Drives And Motor Control'-profile described in CiA DSP-402.

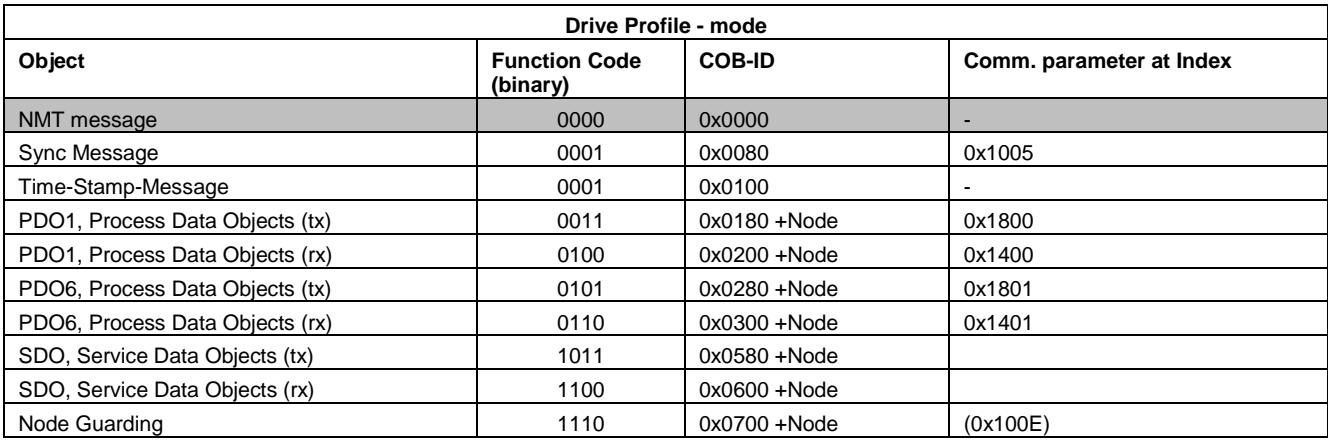

Table 7-1. Drive Profile -mode

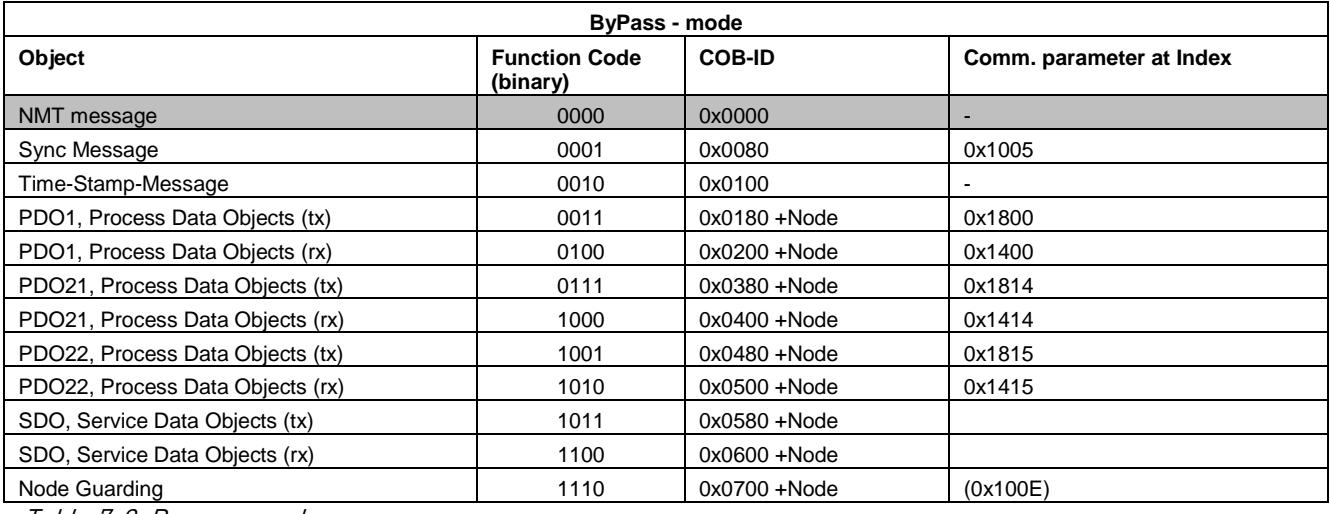

Table 7-2. Bypass -mode

## 7.2 Network Management (NMT)

The CanOpen network management is node-oriented and follows a master/slave structure. It requires one device in the network, which fulfills the function of the NMT master. The other nodes are NMT slaves.

The CanOpen NMT slave devices implement a state machine, see picture below. After power on a node initialises and transits to the "Pre-operational State". In this state communication across SDO channels is possible for node configuration, but not yet across PDOs. With the NMT message "Start Remote Node", a selected or any nodes on the network can be set into the "Operational State". In this state, also the exchange of data by means of PDOs is possible. With enabling the operation of all nodes of a network at the same time, a co-ordinated operation of the communicating system is secured (DS301).

To Set Vacon CanOpen Option board to the "Operational State" the following message must be sent:

#### *Message: Start\_Remote\_Node*

Master to Slave (1)

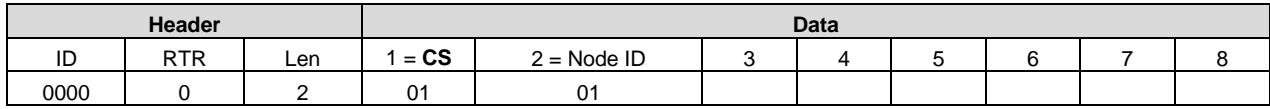

Function of the internal state machine:

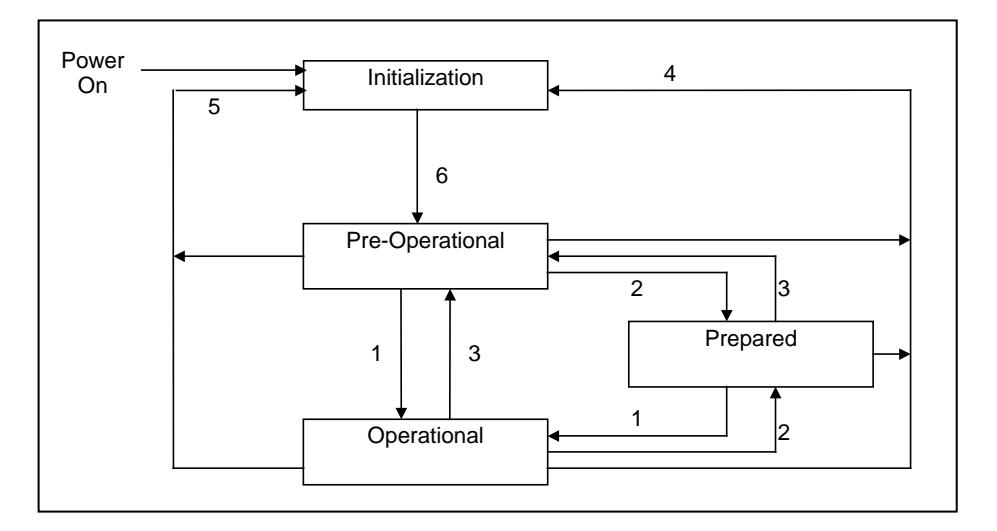

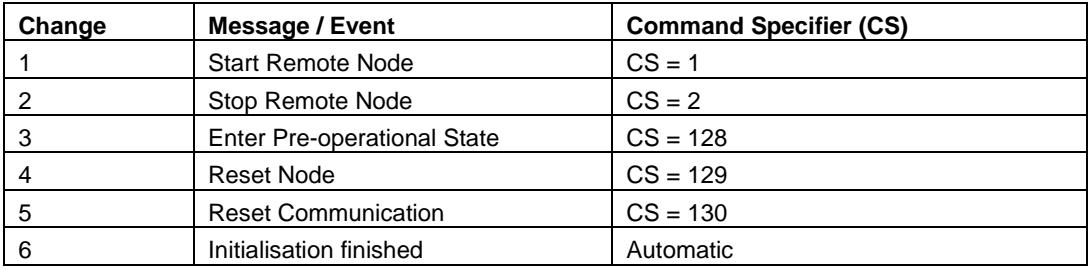

## 7.3 Process data (PDO)

The real-time data transfer is performed by means of "Process Data Objects" (PDO). The transfer of PDOs is performed with no protocol overhead. Process Data is time-critical data used for control of the drive and monitor status of the drive. Transmit PDOs support several transmission modes which are cyclic, acyclic, synchronous, asynchronous and RTR only mode. Most PDOs support also Event Timer for transmitting PDOs. TPDO1 is exception which is defined for asyncronous only operation. Receive PDOs support only asyncronous transmission mode (event driven). Vacon CanOpen option board uses 8 types of PDOs as follows:

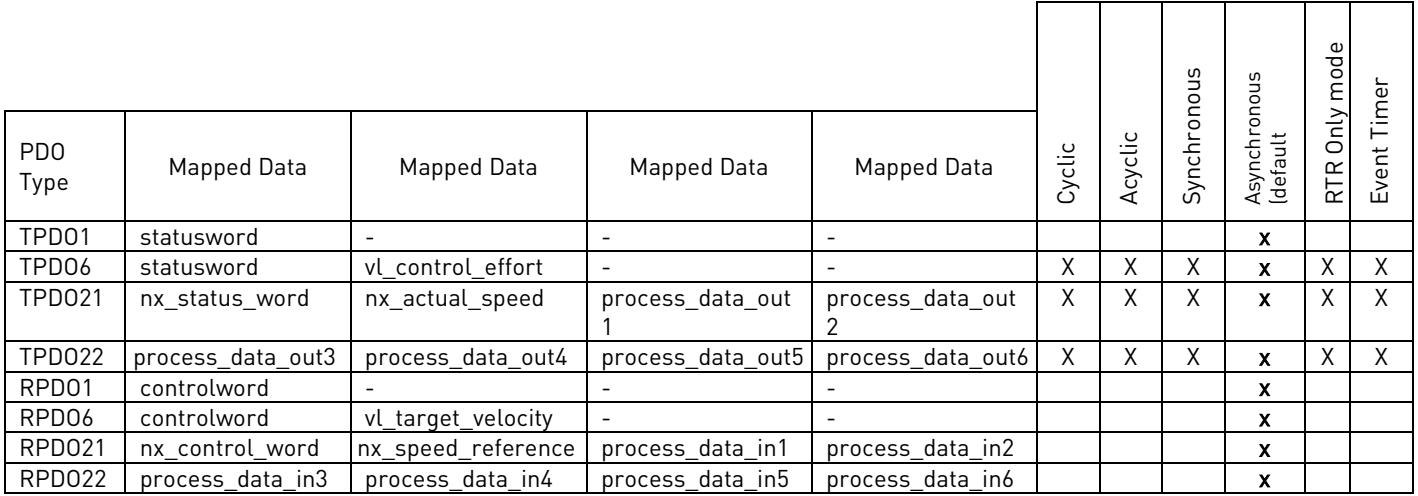

Note: manufacturer specific PDOs (TPDO21/RPDO21/ TPDO22/RPDO22) consist of application specific process data. See appendix for contents of these processdatas in different applications. See Chapter [7.6](#page-26-0) [\(Using manufacturer specific PDOs\)](#page-26-0) or a specific application manual.

Note! all Tx objects are event-driven by default. (Message is sent out if one or several values within the message change)

## 7.4 Transmission types

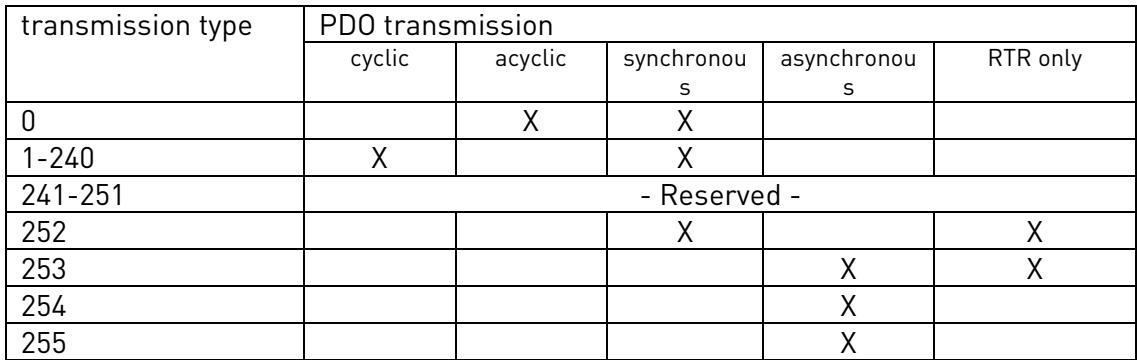

Table 7-3. Description of transmission type

Synchronous (transmission types 0-240 and 252) means that the transmission of the PDO shall be related to the SYNC object. Preferably the devices use the SYNC as a trigger to output or actuate based on the previous synchronous Receive PDO respectively to update the data transmitted at the following synchronous Transmit PDO. Asynchronous means that the transmission of the PDO is not related to the SYNC object. A transmission type of zero means that the message shall be transmitted synchronously with the SYNC object but not periodically. A value between 1 and 240 means that the PDO is transferred synchronously and cyclically. The transmission type indicating the number of SYNC which are necessary to trigger PDO transmissions. Receive PDOs are always triggered by the following SYNC upon reception of data independent of the transmission types 0 - 240.

The transmission types 252 and 253 mean that the PDO is only transmitted on remote transmission request. At transmission type 252, the data is updated (but not sent) immediately after reception of the SYNC object. At transmission type 253 the data is updated at the reception of the remote transmission request (hardware and software restrictions may apply). These value are only possible for TPDOs. For TPDOs transmission type 254 means, the application event is manufacturer specific (manufacturer specific part of the Object Dictionary), transmission type 255 means, that the application event is defined in the device profile. RPDOs with that type trigger the update of the mapped data with the reception. PDOs Sub-index 3h contains the inhibit time. This time is a minimum interval for PDO transmission. The value is defined as multiple of 100μs. It is not allowed to change the value while the PDO exists (Bit 31 of sub-index 1 is 0).

In mode 254/255 additionally an event time can be used for TPDO. If an event timer exists for a TPDO (value not equal to 0) the elapsed timer is considered to be an event. The event timer elapses as multiple of 1 ms of the entry in sub-index 5h of the TPDO. This event will cause the transmission of this TPDO in addition to otherwise defined events. The occurence of the events set the timer. Independent of the transmission type the RPDO event timer is used recognize the expiration of the RPDO.

## 7.5 Controlling the drive via PDO messages with Drive Profile

#### *PDO1 Rx*

Master to Slave (1)

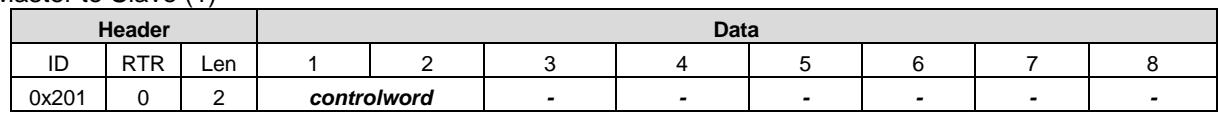

*PDO1 Tx*

#### Slave (1) to Master

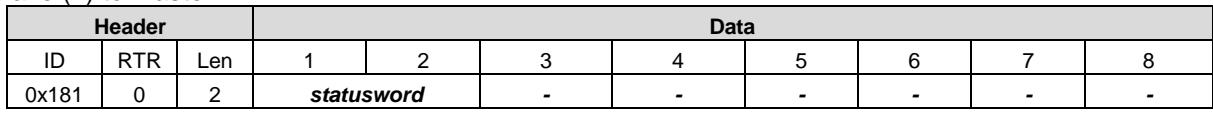

#### *PDO6 Rx*

Master to Slave (1)

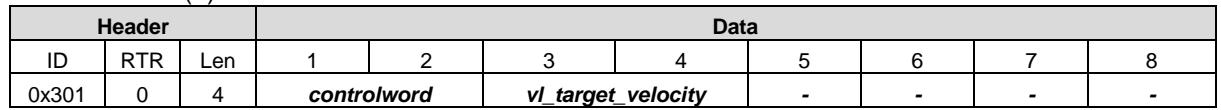

#### *PDO6 Tx*

Slave (1) to Master

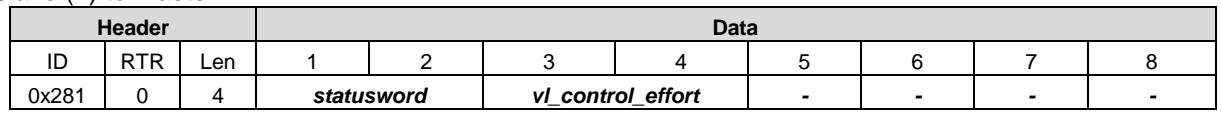

The state of the drive can be controlled by the *controlword* The state of the drive is shown in the statusword.

The Statemachine describes the device status and the possible control sequency of the drive.

#### controlword statusword

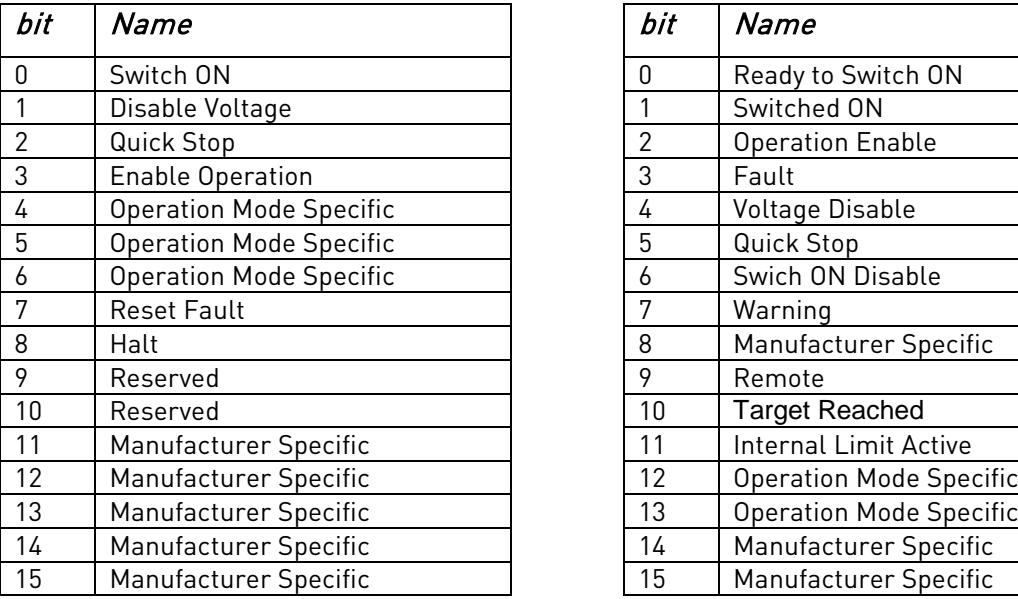

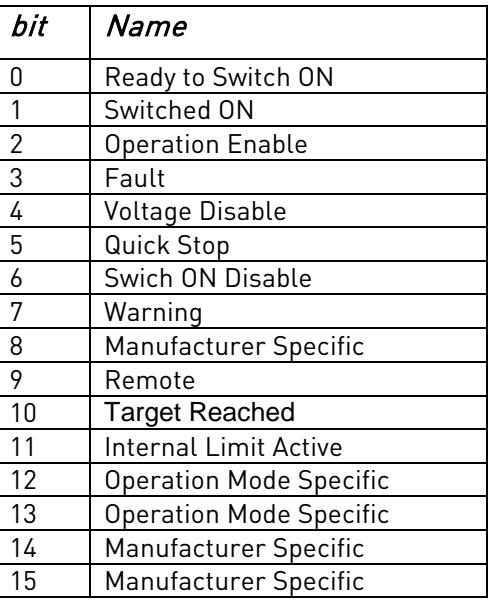

By using a controlword the drive can be controlled as follows:

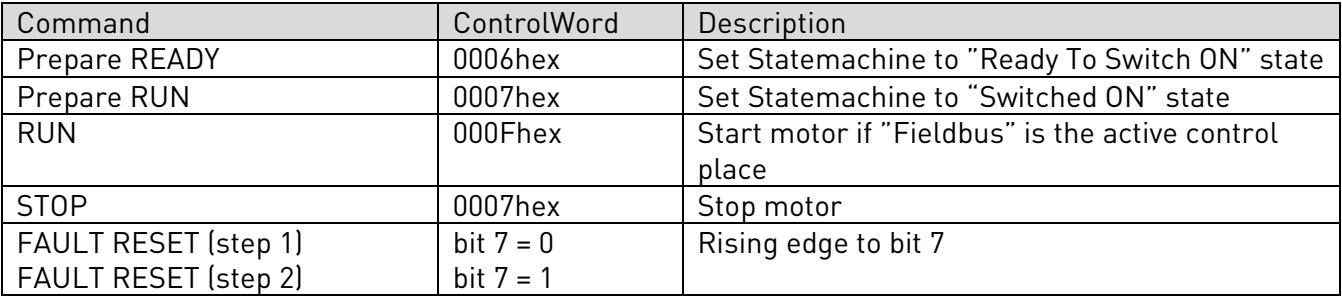

## vl\_target\_velocity

The vl\_target\_velocity is the required speed reference to the frequency converter. The unit is RPM.

## vl\_control\_effort

The vl\_control\_effort is the actual speed of the motor. The unit is RPM.

#### State Machine

The state machine describes the device status and the possible control sequence of the drive. The state transitions can be generated by using "controlword". The "status word" parameter indicates the current status of state machine. The modes INIT, STOP, RUN and FAULT correspond to the actual mode of the Drive.

SW = StatusWord CW = ControlWord word

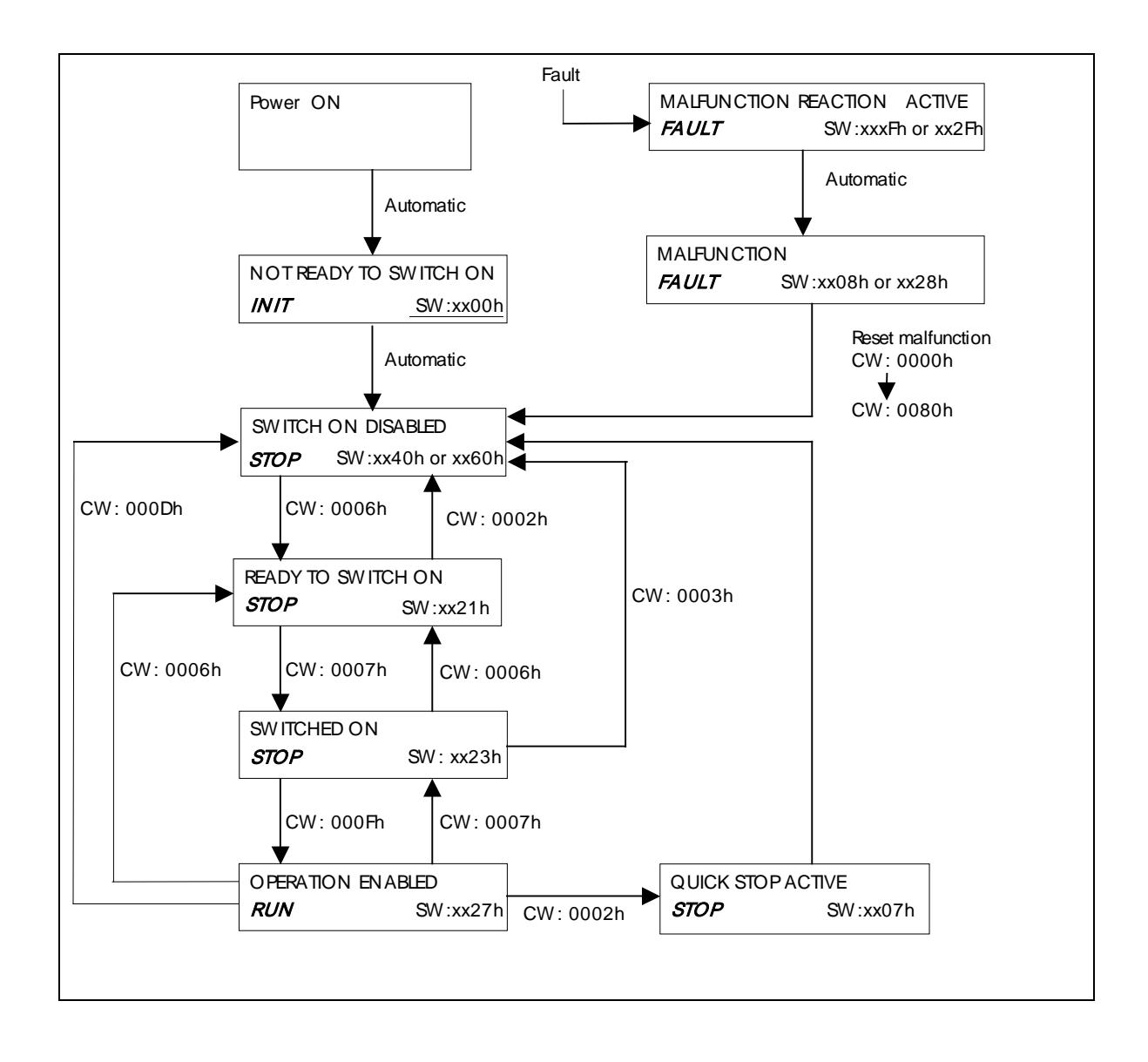

## <span id="page-26-0"></span>7.6 Using manufacturer specific PDOs with ByPass modes

Manufacturer specific PDOs are in use when 'Operate Mode' parameter in panel is set to ByPass or ByPass 2. For communication set used in ByPass –modes, seeTable 7-2. Manufacturer specific PDOs are TPDO21, TPDO22, RPDO21 and RPDO22.

#### *PDO21 Rx*

Master to Slave (1)

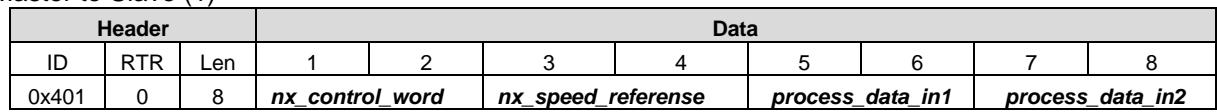

#### *PDO21 Tx*

Slave (1) to Master

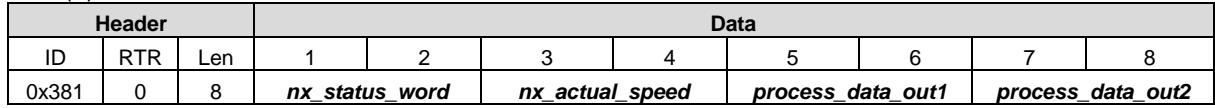

#### *PDO22 Rx*

Master to Slave (1)

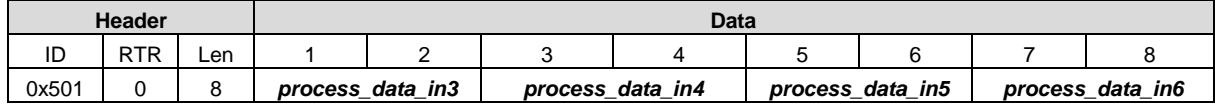

#### *PDO22 Tx*

Slave (1) to Master

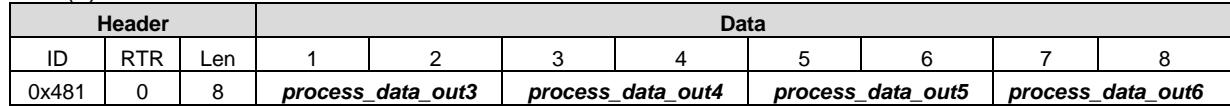

### Controlling drive

NOTE: some Vacon applications may use "Bypass mode" for an enhanced implementation of "Velocity mode" rather than for a manufacturer specific interface. Please refer to the specific application manual for details

The Reference to the drive can be set also via manufacturer specific Process Data Object 21 (rx) when option board is set to ByPass or ByPass 2. In the application, the value is scaled in percentage of frequency area between the set minimum and maximum frequencies.

#### **nx\_control\_word, used only with ByPass 2 mode. When ByPass mode is used, check more detailed Control Word in the application manual**

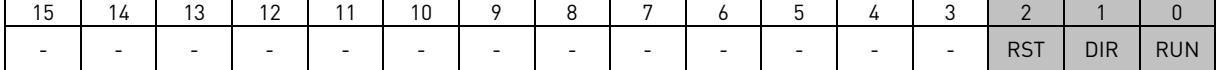

In Vacon applications, the three first bits of the control word are used to control the frequency converter. However, you can customise the content of the control word for your own applications because the control word is sent to the frequency converter as such.

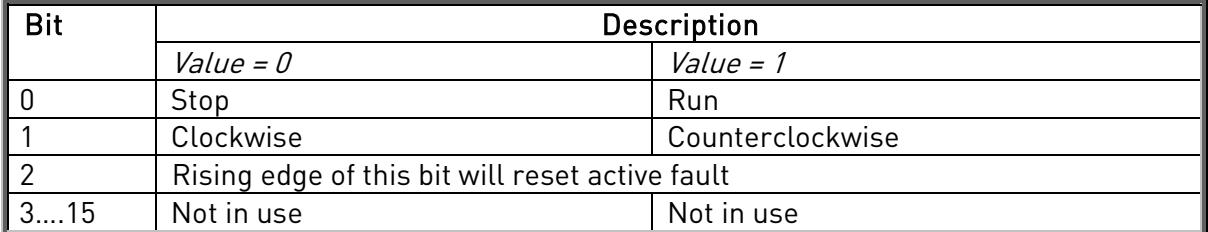

#### **nx\_speed\_reference**

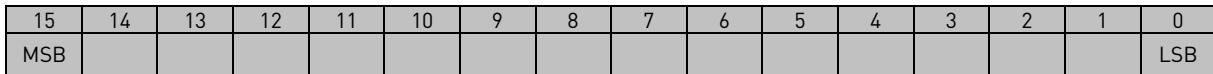

This is the Reference 1 to the frequency converter. Used normally as Speed reference. The allowed scaling is –10000...10000. In the application, the value is scaled in percentage of the frequency area between the set minimum and maximum frequencies.

#### **Processdata\_in1 … Processdata\_in6**

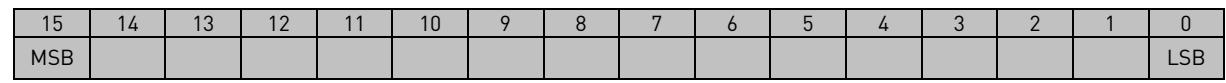

These are application specific process data. See APPENDIX C for content of these process data in different applications.

## 7.7 Drive Monitoring

Several drive actual values/parameters can be monitored by using manufacturer specific PDOs.

#### **nx\_speed\_reference**

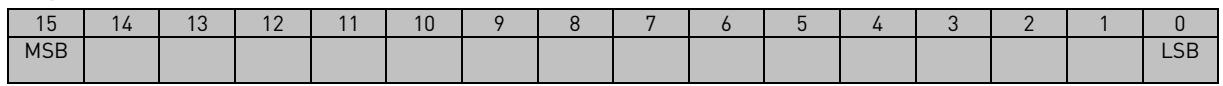

This is the reference 1 to the frequency converter. Used normally as Speed reference. The allowed scaling is 0..10000. In the application, the value is scaled in percentage of the frequency area between set minimum and maximum frequency.

#### **nx\_status\_word, used only with ByPass 2 mode. When ByPass mode is used, check more detailed Status Word in the application manual**

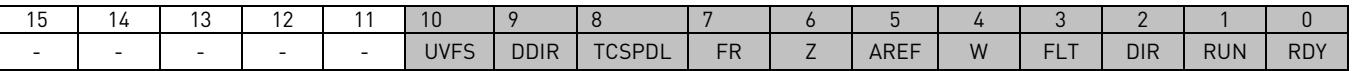

Information about the status of the device and messages is indicated in the *Status word*. The *Status* word is composed of 16 bits that have the following meanings:

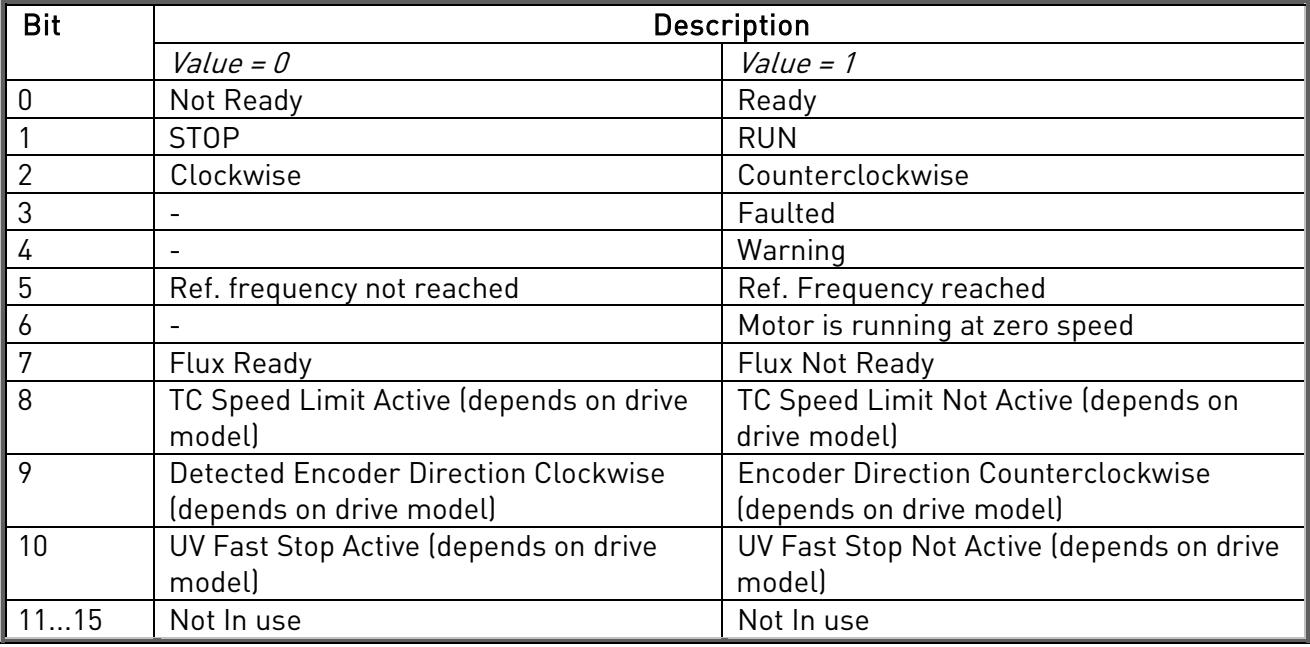

Table 7-4. Status word bit descriptions

#### **Processdata\_out1 … Processdata\_out6**

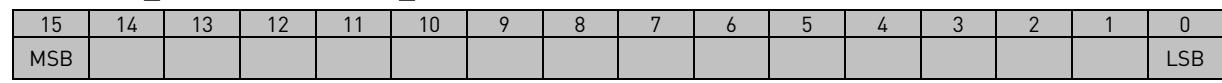

These are application specific process data. See APPENDIX C for content of these process data in different applications.

## 7.8 Anyparameter service

SDO protocol can be used to read any parameter or actual value and write any parameter from drive. These parameters are read from drive with it's ID number specified in user manual. There are three index in object dictionary as follow for anyparameter service.

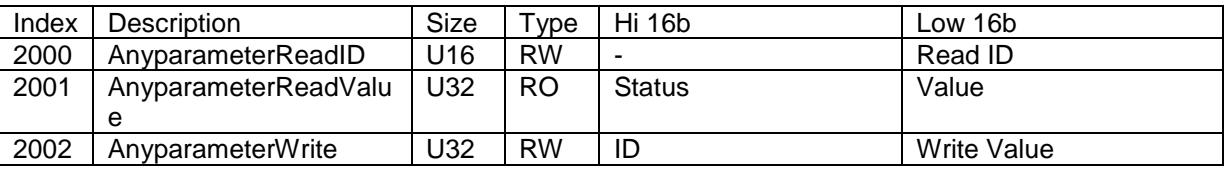

#### **Reading anyparameter**

Writing new value to index 2000 will trigger read event, while read is in process index 2001 is zero. Read event will return value to index 2001. If read is succes status will get value of ID and Value is value of ID. If read fails Status will get value 0xFFFF (dec 65535).

#### **Writing anyparameter**

When new ID and value is written to index 2002 a write event will be triggered. Index 2002 value will remain as long as writing is processed (normal sdo/pdo operation during this time). If write is succes index 2002 ID and value will be cleared and new write is possible. If write fails ID will clamp to 0xFFFF and value zero.

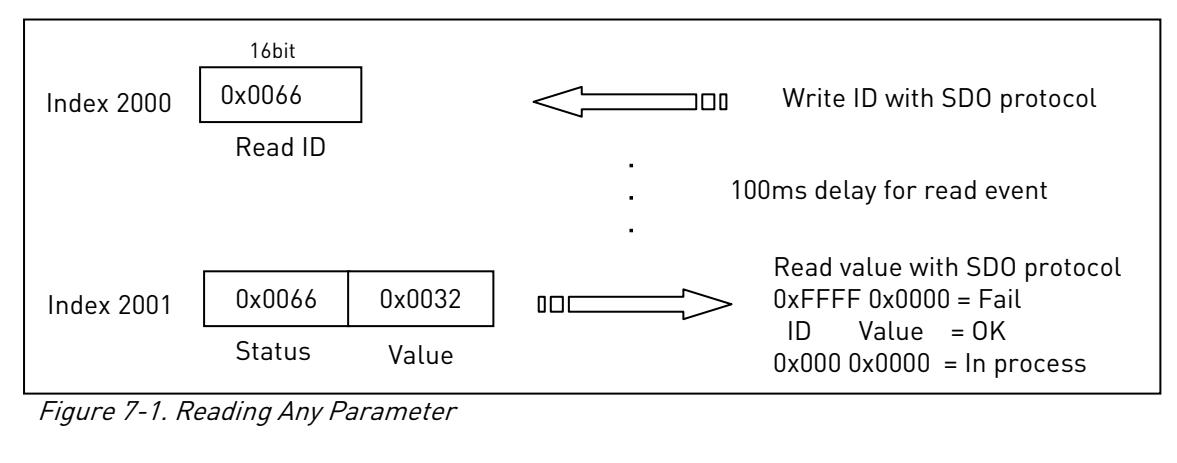

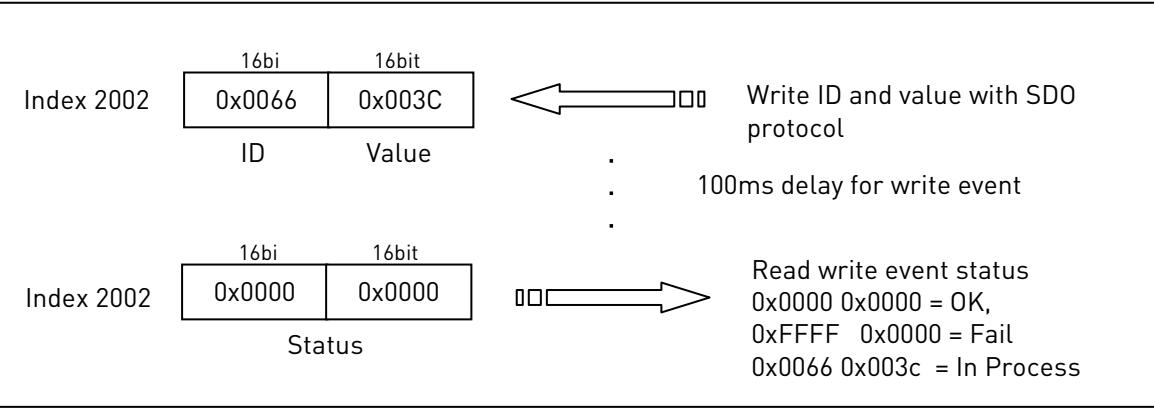

Figure 7-2. Writing Any Parameter

## 8. SERVICE DATA (SDO)

With service Data Objects (SDOs) the access to entries of a device Object Dictionary is provided. Via SDO all items from object dictionary can be read/written.

Service Data Objects (SDO)s are normally used for device configuration such as setting device parameters. They are also used to define the type and format of information communicated using the Process Data Objects. CanOpen Configuration tools with EDS-files can be used for that purpose. The construction and the method of operation of the SDOs can be found in the CanOpen (DS301) Communication Profile document. Appendix B consist of short description of the SDOs used with Vacon CanOpen option Board.

## Object Dictionary

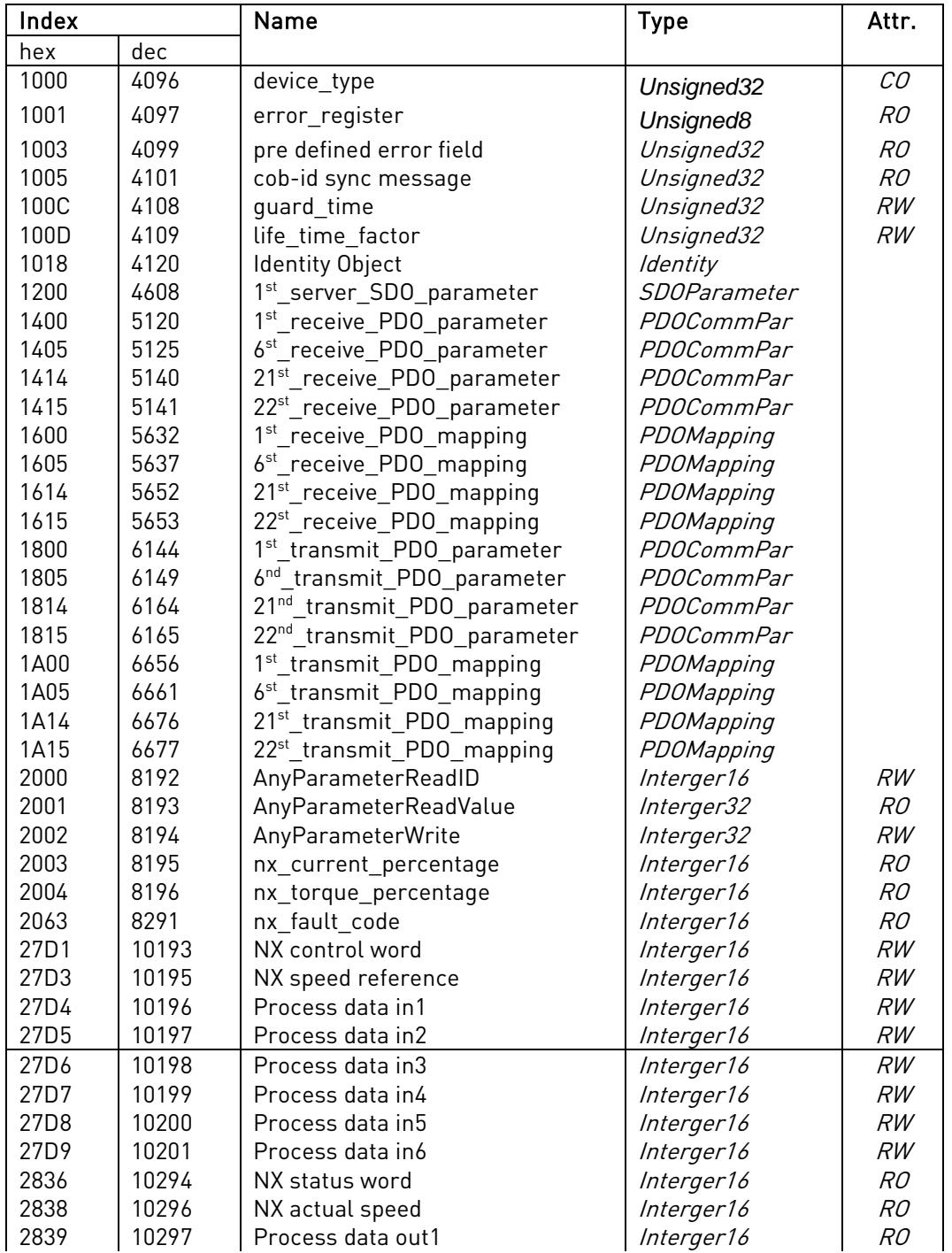

24-hour support +358 (0)40 837 1150 • Email: vacon@vacon.com

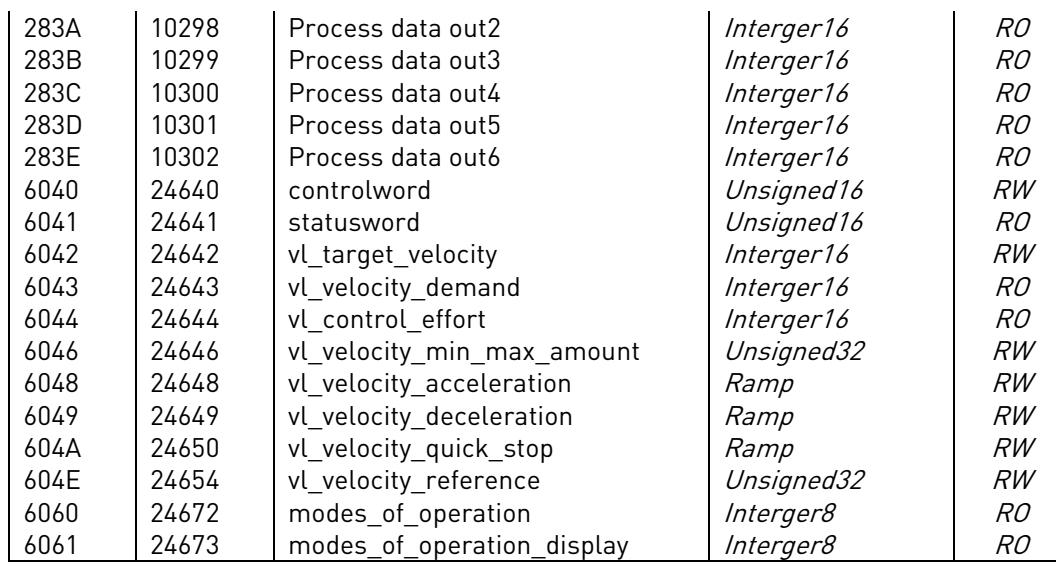

## Description of the Object Dictionary

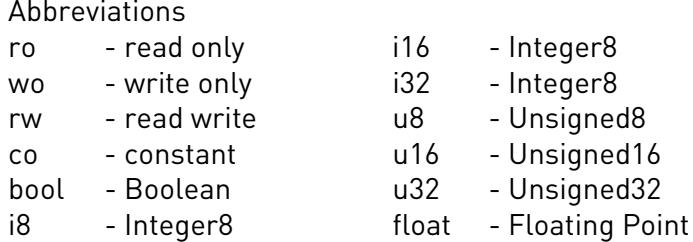

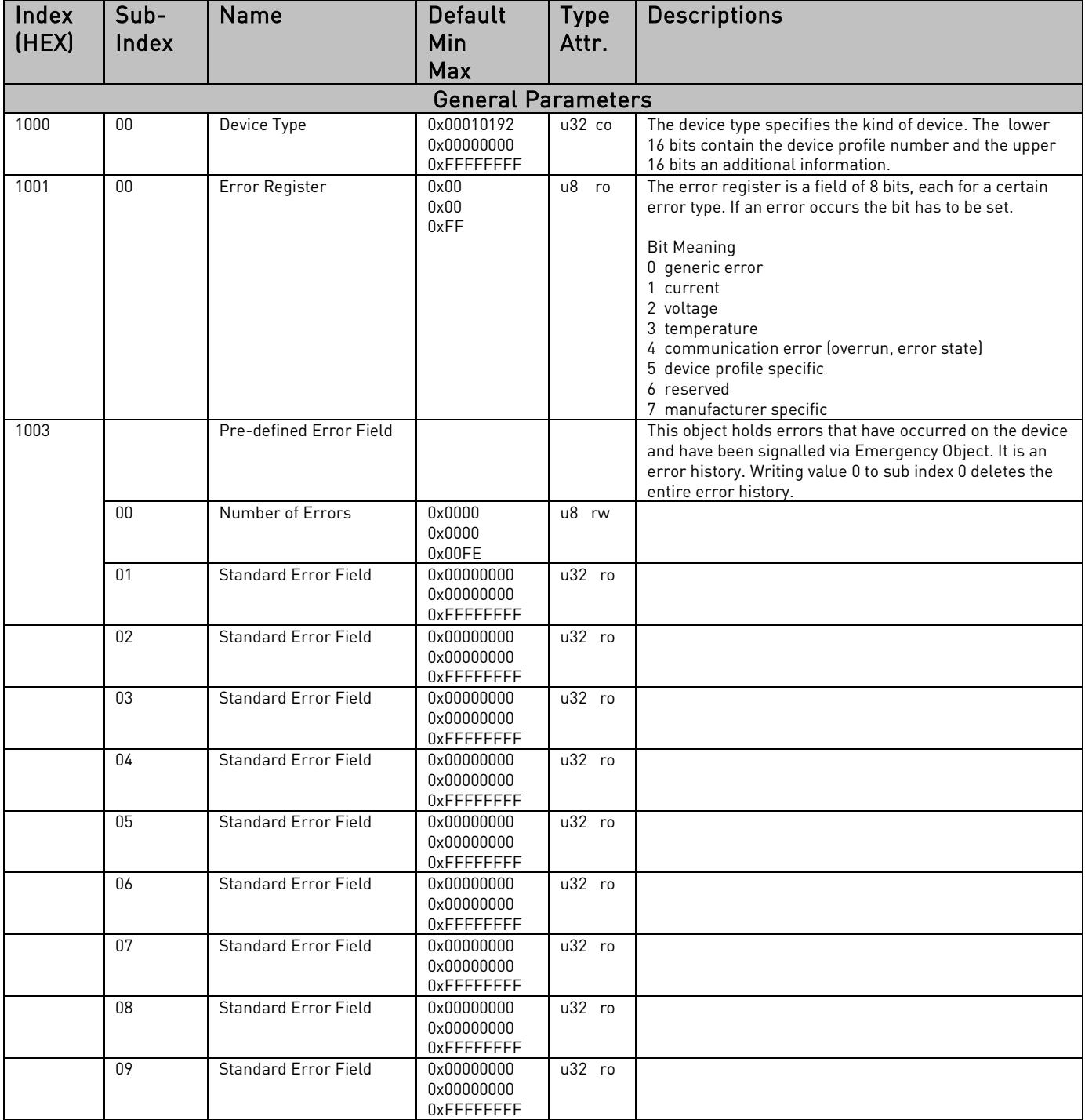

24-hour support +358 (0)40 837 1150 • Email: vacon@vacon.com

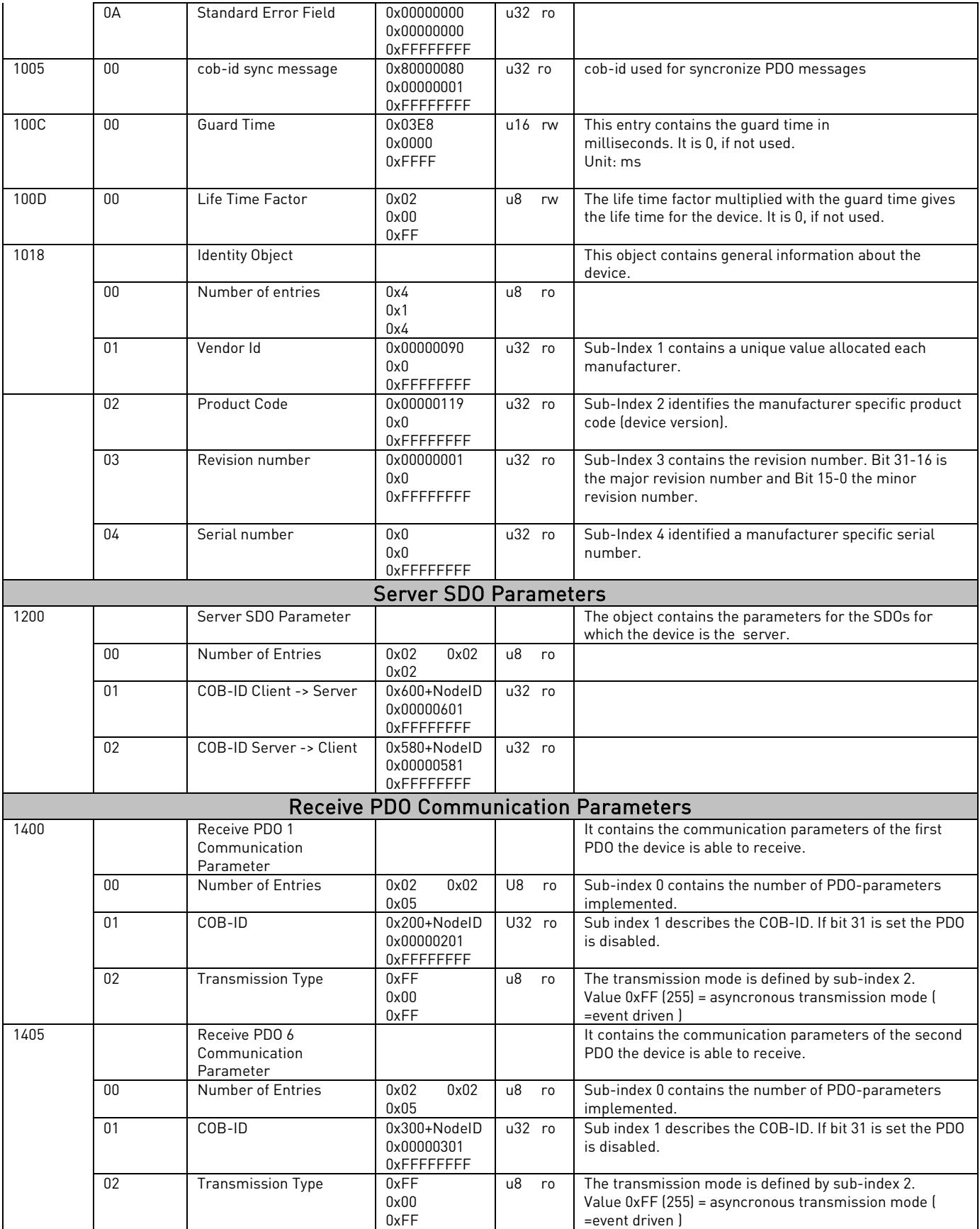

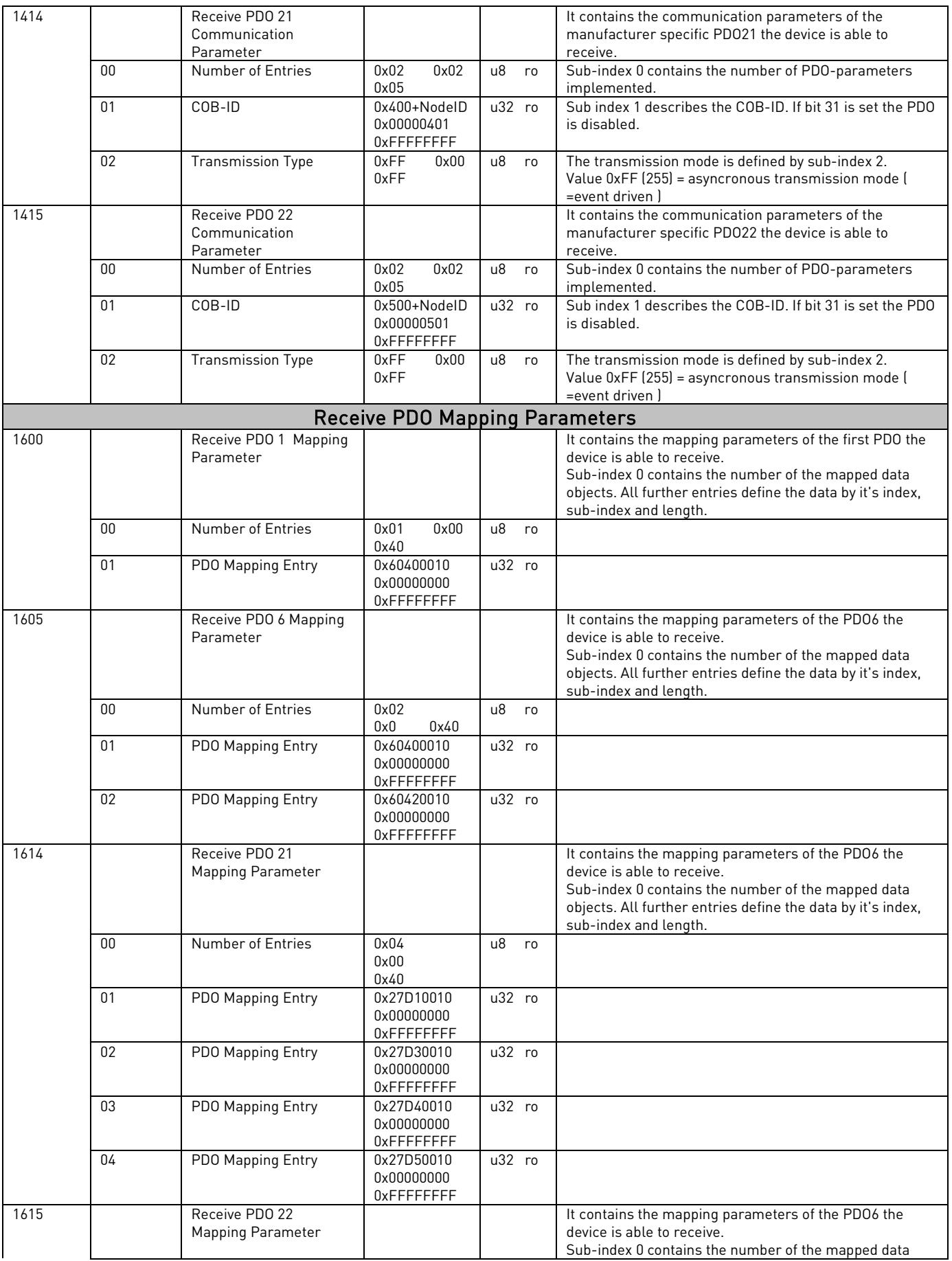

24-hour support +358 (0)40 837 1150 • Email: vacon@vacon.com

<u>film</u>

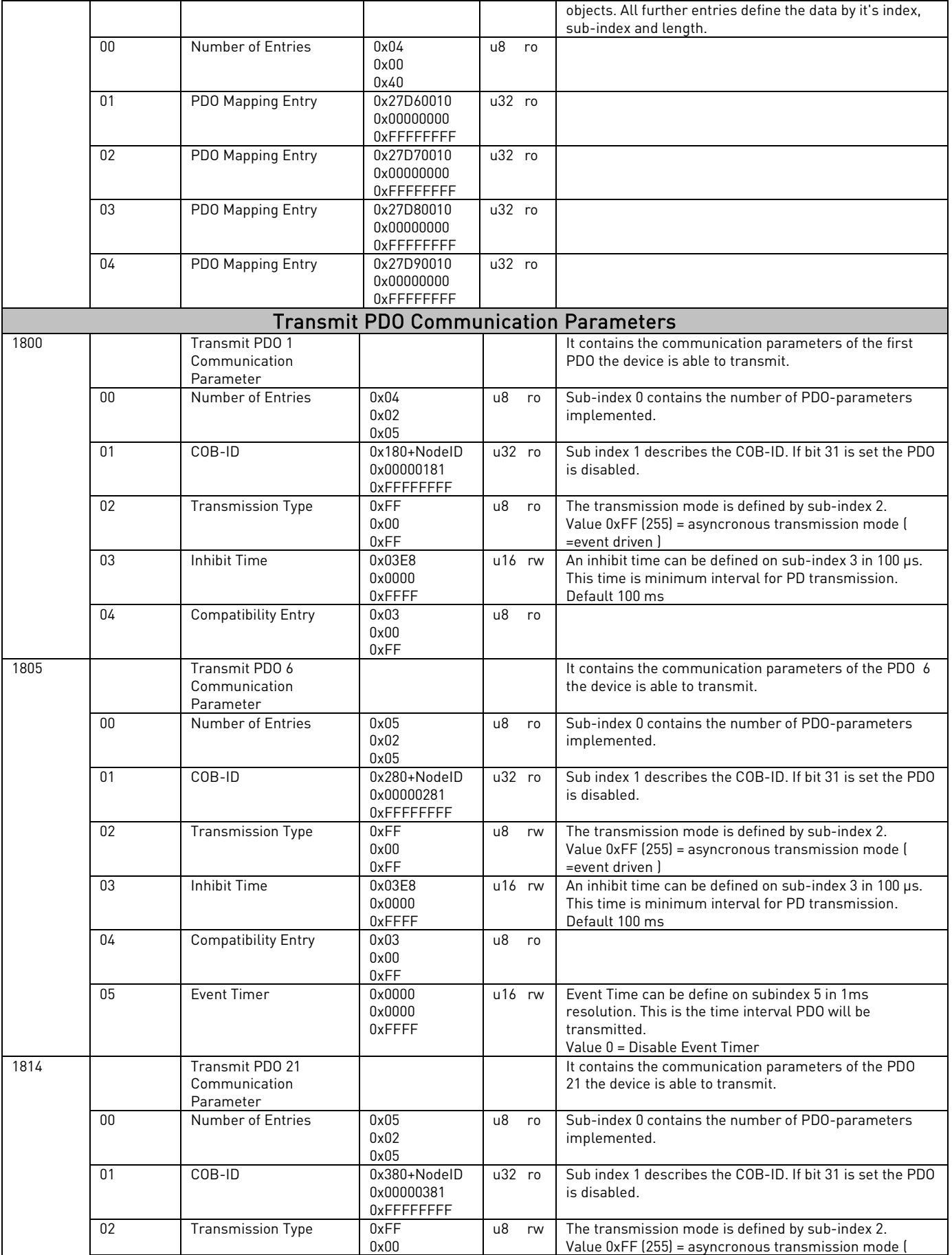

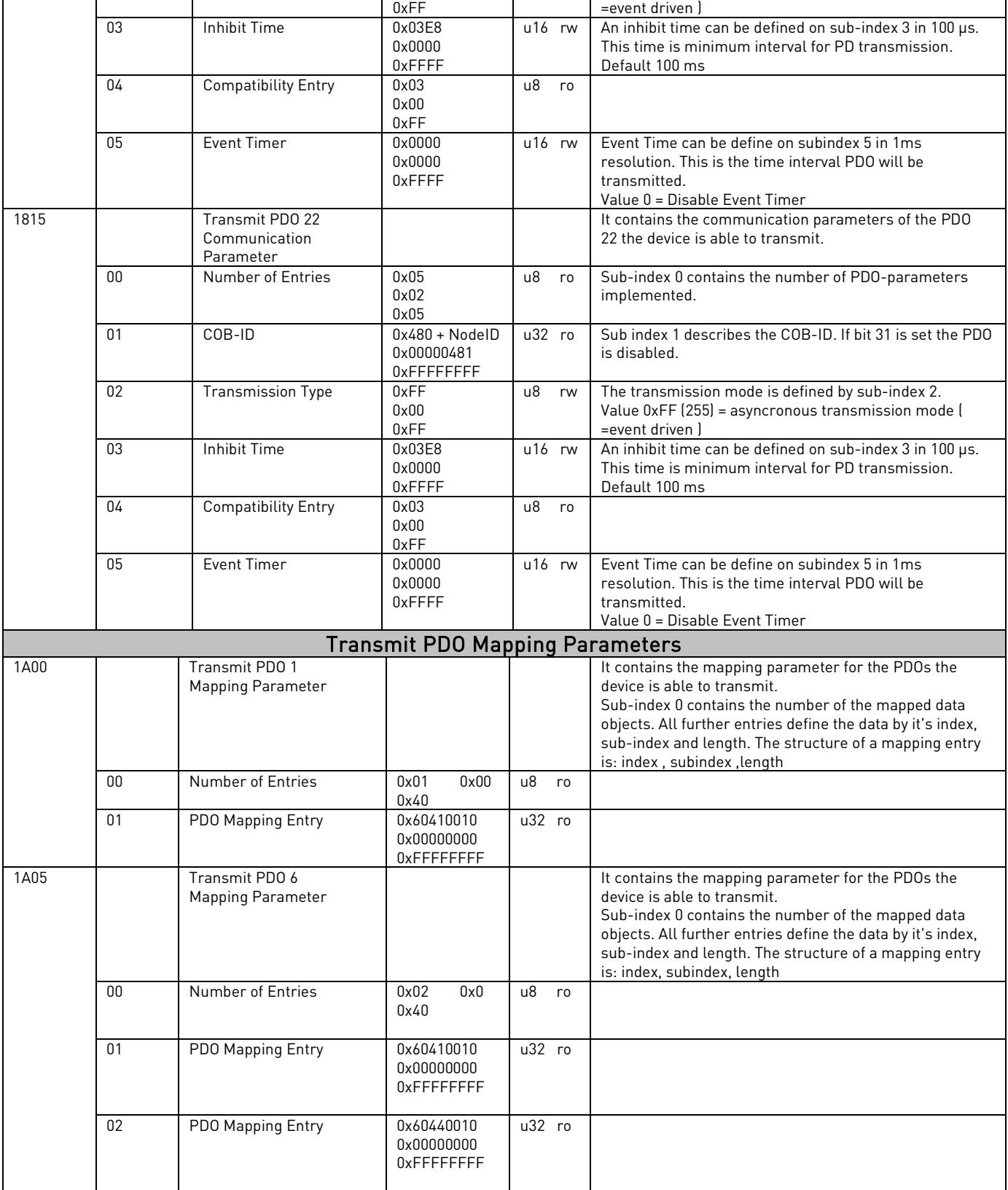

e de la componenta de la componenta de la componenta de la componenta de la componenta de la componenta de la

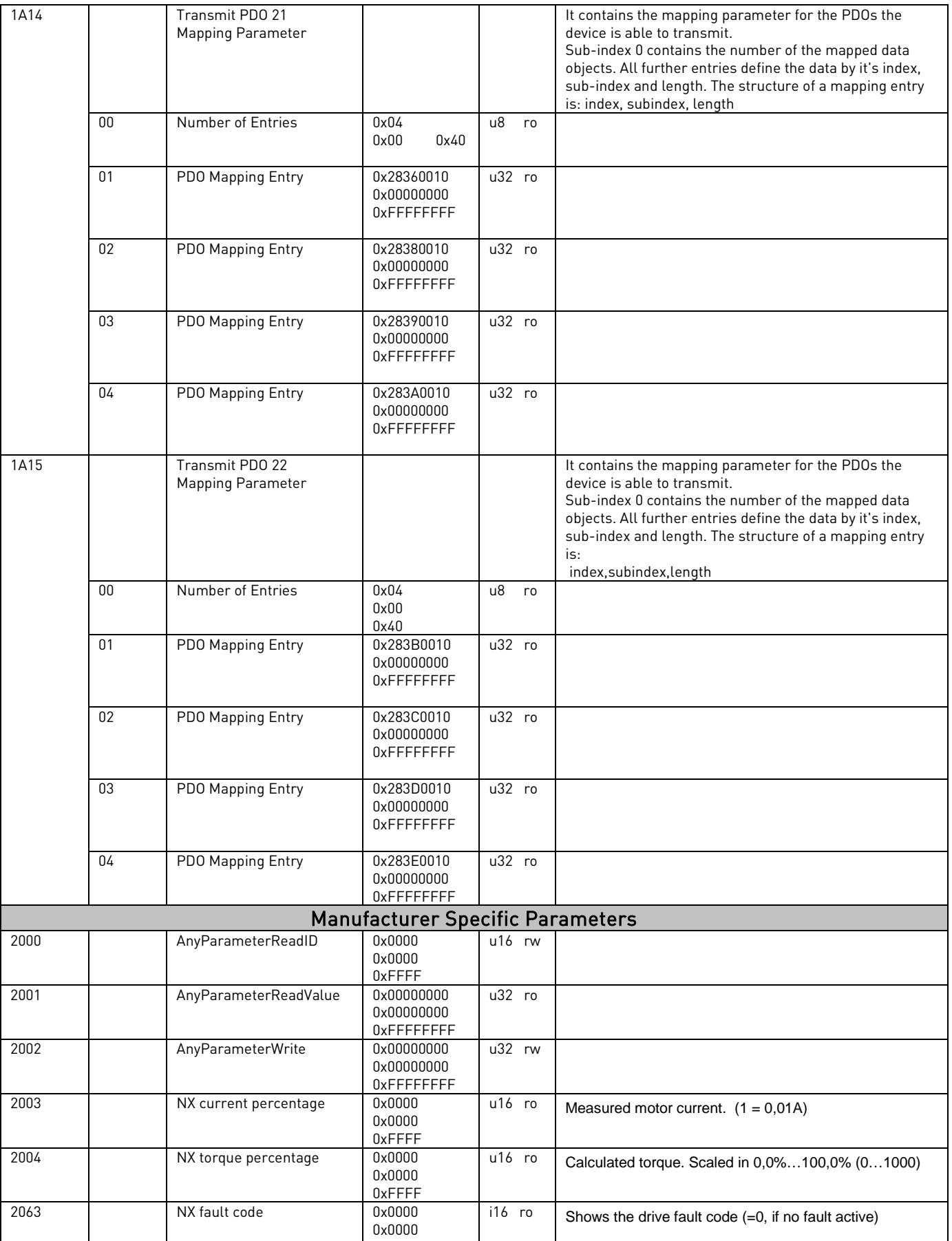

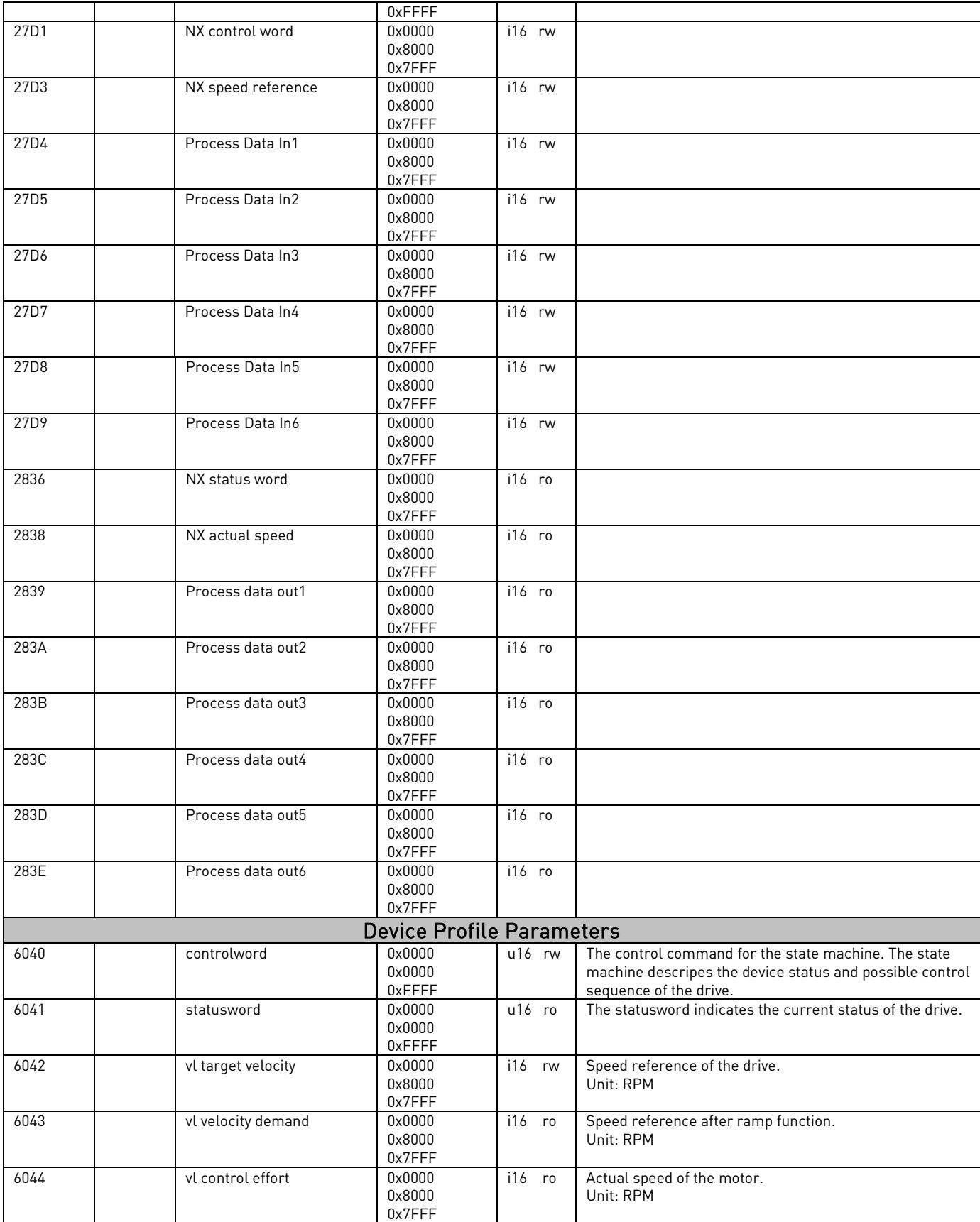

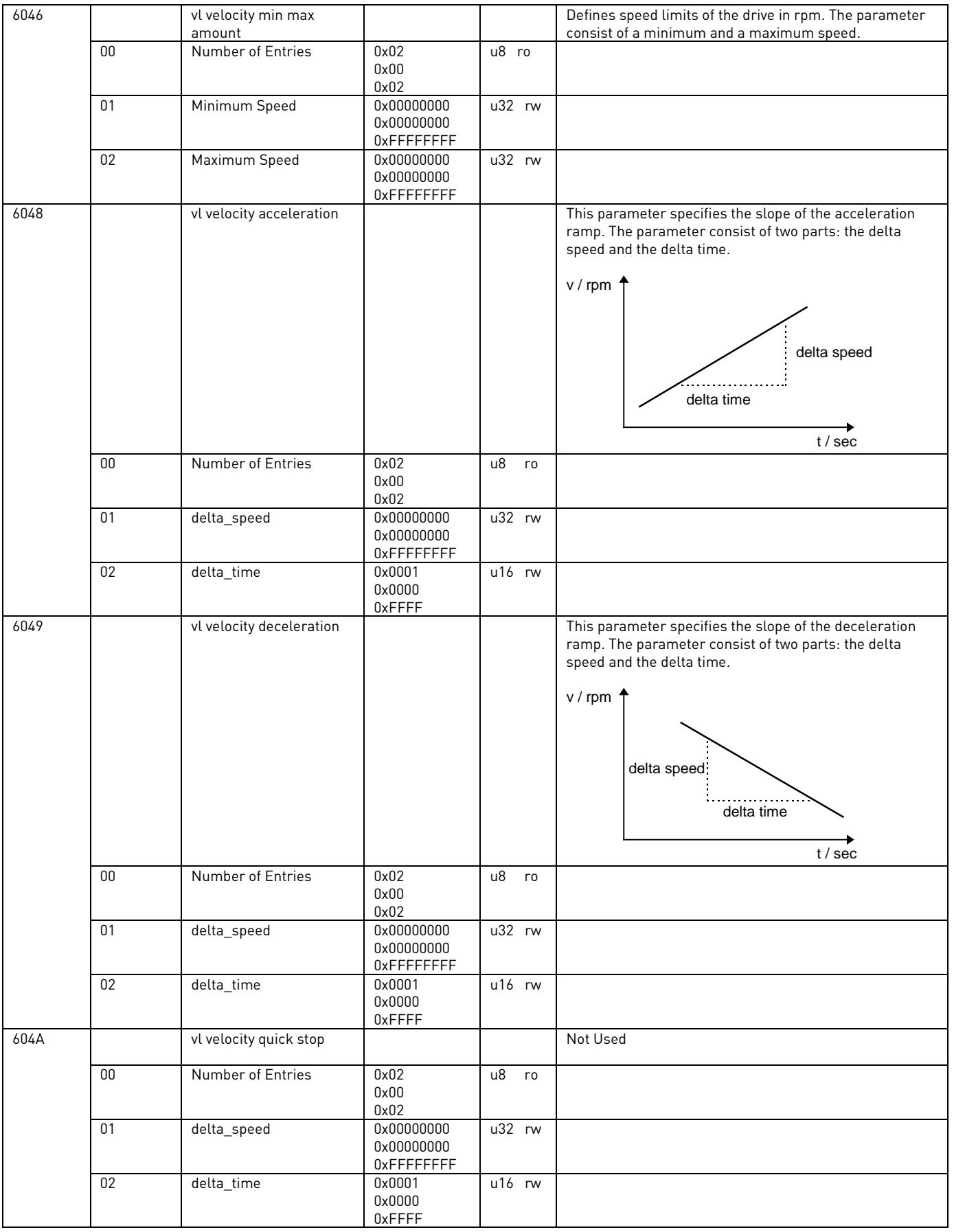

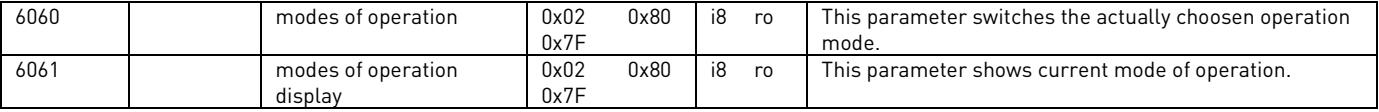

e de la componenta de la componenta de la componenta de la componenta de la componenta de la componenta de la

## 9. NODE GUARDING PROTOCOL

This protocol is used to detect remote errors in the network. Master can update status of slaves and slaves can guard is master active.

Each NMT slave uses one remote COB for node guarding protocol. The NMT Master polls each NMT slaves at regular time interval. This time interval is called guard time and may be different for each NMT slave. The response of the NMT slave contains the state of that NMT slave. Slave start guarding after one Node Guarding message was received from MNT master. After that if slave (=drive) don't receive any Node Guarding messages during "life time" it will generate "Fieldbus Fault".

Vacon CanOpen option board has following items for guarding purposes:

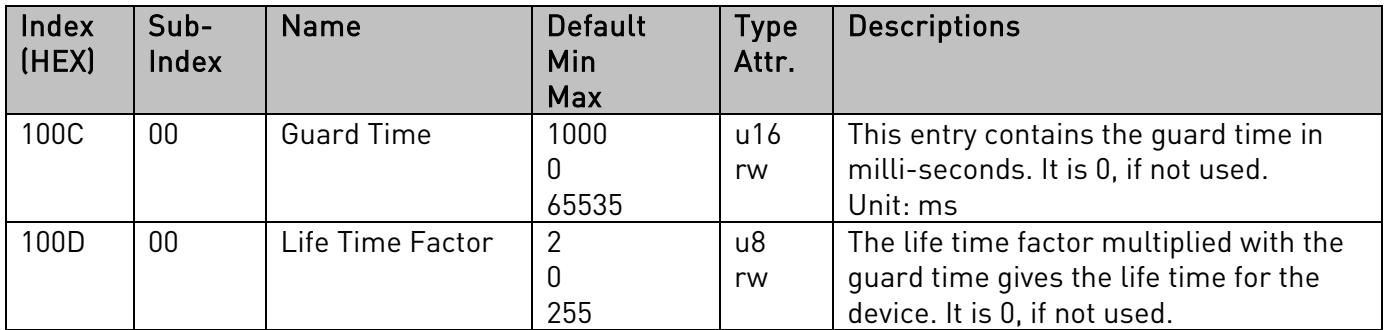

Default "life time" is 1000ms (Guard Time) \* 2 (Life Time Factor) = 2 s

Example node quarding messages:

MASTER -> SLAVE (node id = 1)

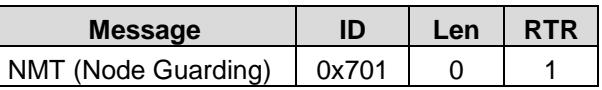

SLAVE RESPONSE (node id = 1)

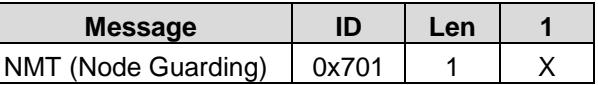

 $X =$  bit7 0 / 1 (Toggle bit ) bit6…0 Slave state (esim. 5 operational)

## 10. ELECTRONIC DATA SHEET, EDS-FILE

The usage of devices in a communication network requires configuration of the device parameters and communication facilities. CANopen defines a standardised way to access these parameters via the object dictionary.

For handling of the complexity of CANopen systems Software Tools are required. This reduces the complexity of the planning, configuration and analysis process and significantly increases the security of the system.

For this purpose Software Tools need an electronic description of the CANopen devices. To allow the usage of manufacturer independent Tools, this document defines a standardised file format – called Electronic Data Sheet EDS.

The EDS-file for Vacon CanOpen Option Board can be found from vacon web-site

## 11. APPENDICES

#### appendix a - device profile for drives

Vacon CanOpen option board follows the Drive device profile DSP-402. The Velocity mode is supported.

#### *Basic Device Control and Device Data Interface*

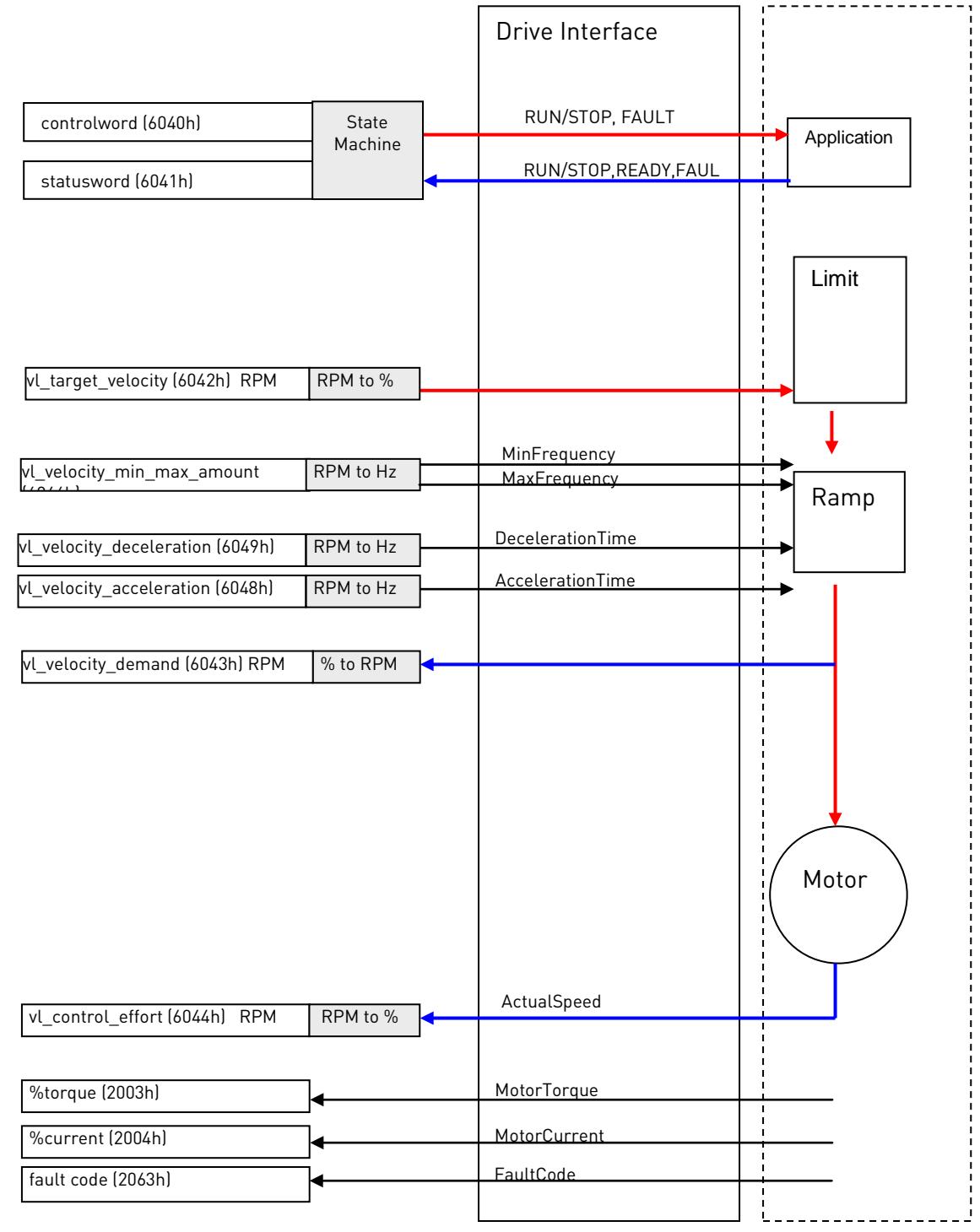

### appendix b – sdo messages

## **Read Dictionary Object: SDO1 Rx**

## Master to Slave [1]

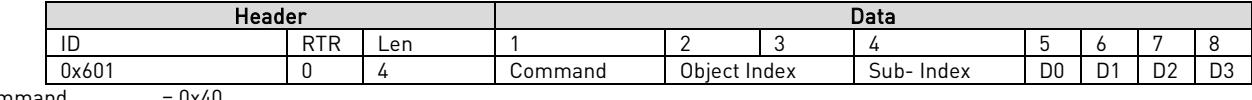

 $Common and$  = 0x4<br>Command aaabl

aaabbbbb (= 0100 0000) aaa = 010, Initiate upload request

### **Response: SDO1 Tx**

## Slave (1) to Master

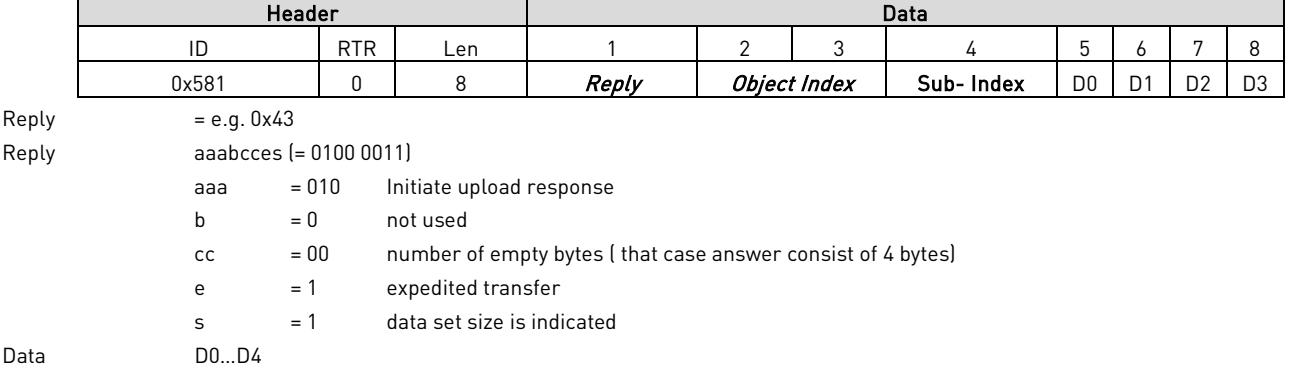

## **Write Dictionary Object: SDO1 Rx**

Master to Slave (1)

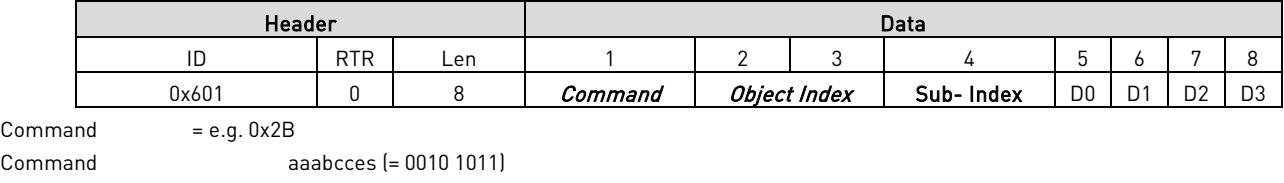

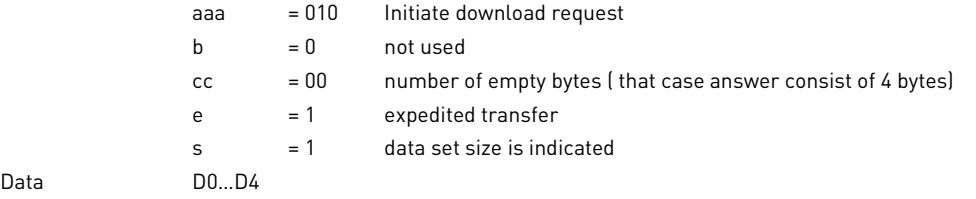

#### **Response: SDO1 Tx**

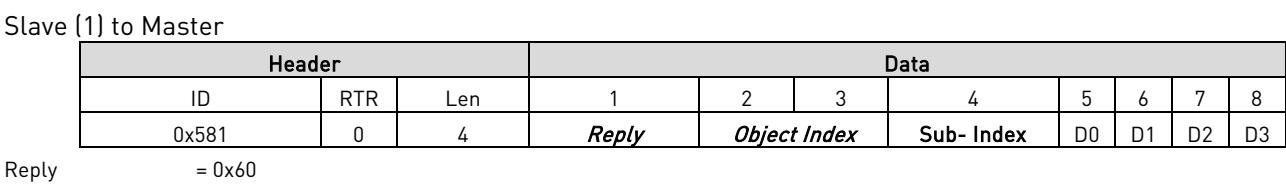

Reply aaabbbbb (= 0110 0000) aaa = 010 Initiate download response  $bbbb = 0000$  not used

## appendix c – process data contents

#### Process Data OUT (Slave  $\rightarrow$  Master)

The fieldbus master can read the frequency converter's actual values using process data variables. Basic, Standard, Local/Remote, Multi-Step, PID control and Pump and fan control applications use process data as follows:

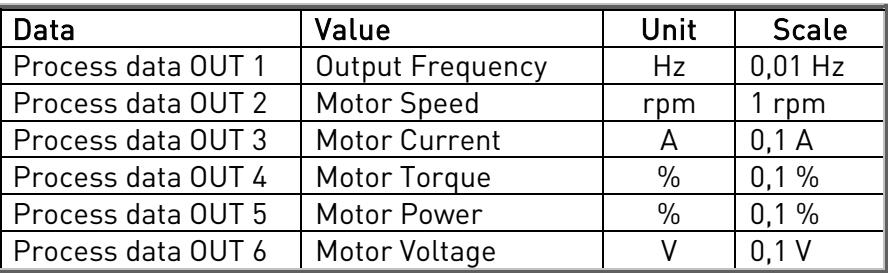

The Multipurpose application has a selector parameter for every Process Data. The monitoring values and drive parameters can be selected using the ID number (see NX All in One Application Manual, Tables for monitoring values and parameters). Default selections are as in the table above.

#### Process Data IN (Master -> Slave)

ControlWord, Reference and Process Data are used with All-in One applications as follows:

Basic, Standard, Local/Remote, Multi-Step applications

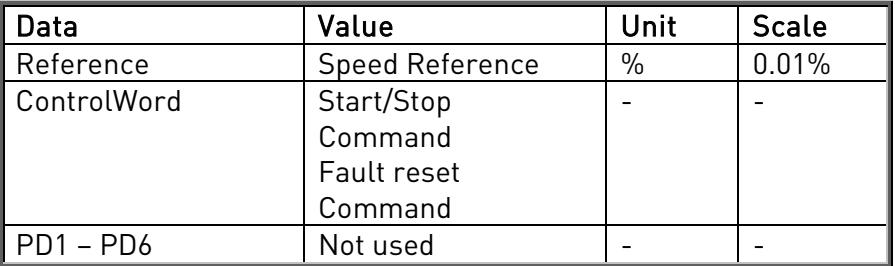

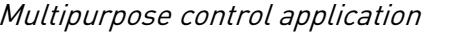

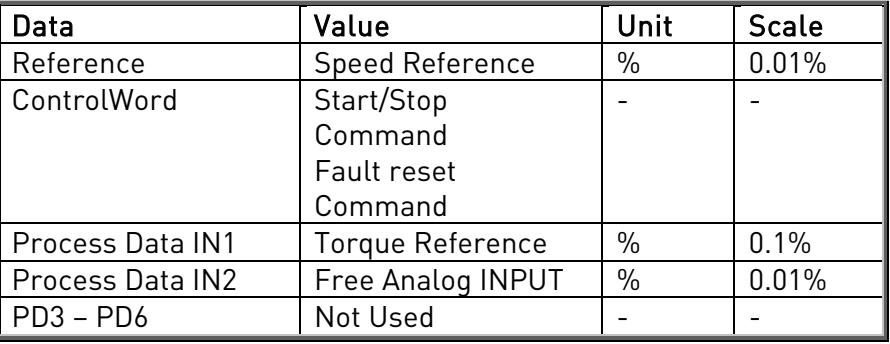

PID control and Pump and fan control applications

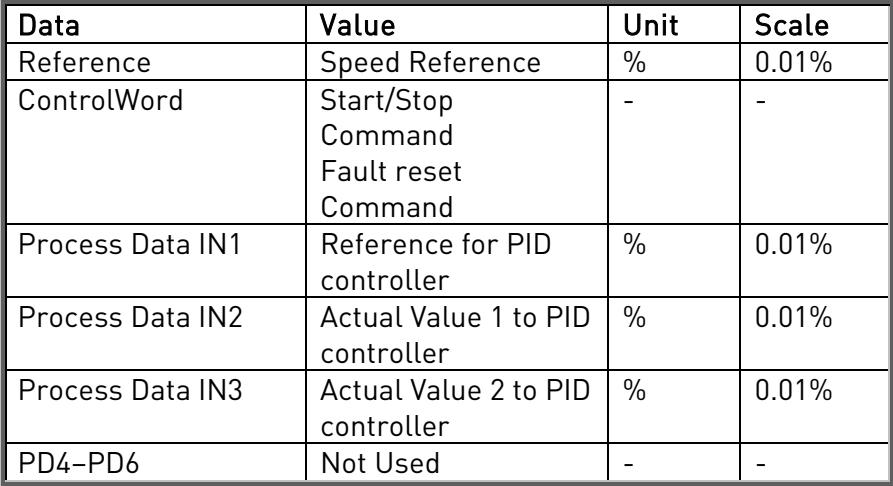

## appendix d

Version 8 of the C6 Option board doesn't work the same way than the others. Some changes are required at end of the PLC.

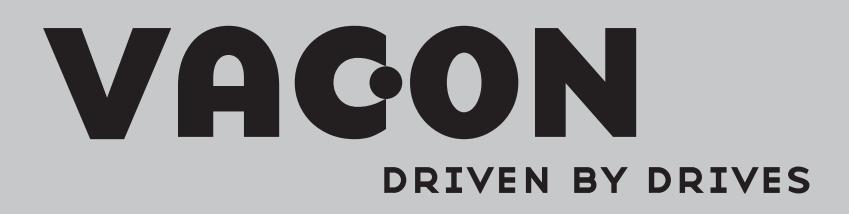

Find your nearest Vacon office on the Internet at: Find your nearest Vacon office on the Internet at:

www.vacon.com

Manual authoring: documentation@vacon.com

Vacon Plc. Runsorintie 7 65380 Vaasa Finland

Subject to change without prior notice © 2012 Vacon Plc.

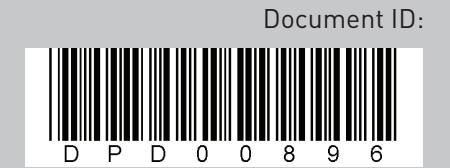

Rev. A